České Vysoké Učení Technické Fakulta Elektrotechnická

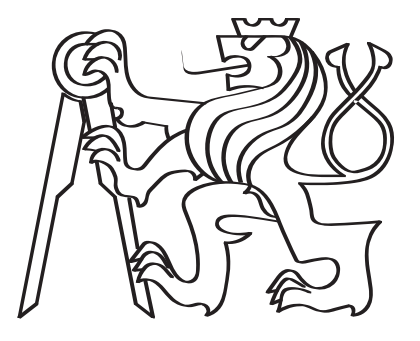

### Magnetická sonda s Hall senzorem

Bakalářská práce

Radomír Macíček

Bakalářský program: Kybernetika a robotika Vedoucí práce: Ing. Vojtěch Petrucha, Ph.D.

Praha, Květen 2022

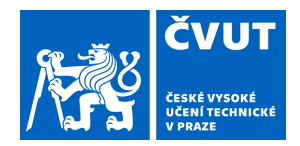

# ZADÁNÍ BAKALÁŘSKÉ PRÁCE

#### **I. OSOBNÍ A STUDIJNÍ ÚDAJE**

Příjmení: **Macíček** Jméno: **Radomír** Osobní číslo: **474418**

Fakulta/ústav: **Fakulta elektrotechnická** Zadávající katedra/ústav: **Katedra měření**

Studijní program: **Kybernetika a robotika**

#### **II. ÚDAJE K BAKALÁŘSKÉ PRÁCI**

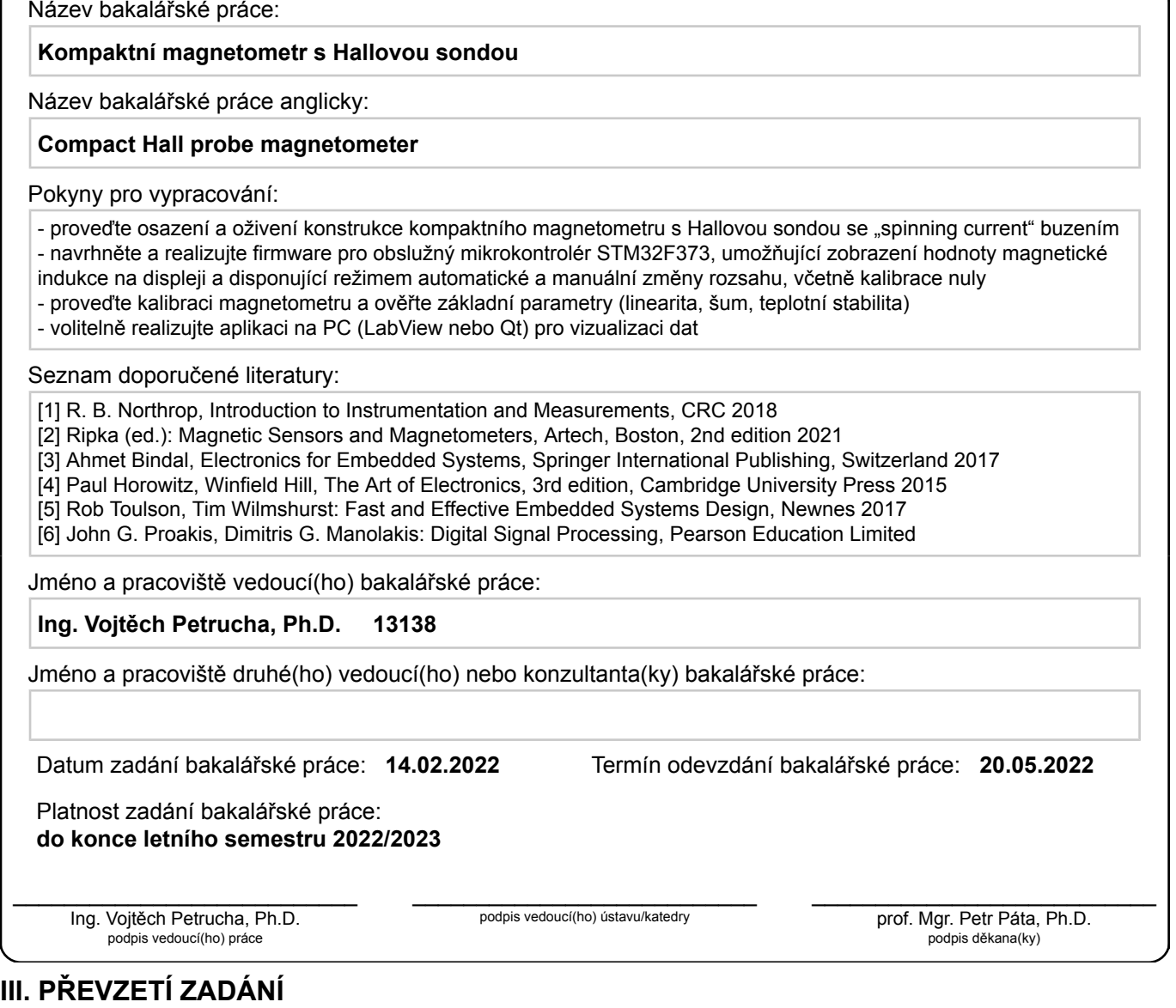

Student bere na vědomí, že je povinen vypracovat bakalářskou práci samostatně, bez cizí pomoci, s výjimkou poskytnutých konzultací. Seznam použité literatury, jiných pramenů a jmen konzultantů je třeba uvést v bakalářské práci.

> . Datum převzetí zadání **Podpis studenta**

# Deklarace

Prohlašuji, že tato práce je mým vlastním dílem a v seznamu literatury jsem uvedl všechny zdroje, které jsem použil. Tato práce také nebyla předložena pro žádný titul v minulosti.

> Radomír Macíček Květen 2022

## <span id="page-3-0"></span>Abstrakt

Tato práce se zabývá výrobou příručního magnetometru s Hallovou sondou. Hlavním ´ukolem je zap´ajet, zprovoznit a vytvoˇrit firmware pro magnetometr. Nejdˇr´ıve pop´ıˇseme vlastnosti magnetického pole. Následně popíšeme použité nástroje pro tvorbu firmwaru. Uděláme shrnutí vlastnosti firmwaru a aplikace pro počítač. Nakonec provedeme měření teplotní závislosti, šumu a odchylek linearit vytvořeného magnetometru.

Klíčové slova: Magnetická indukce, Hallova sonda, sigma-delta převodník, analogový multiplexer, operační zesilovač, analogový zesilovač s programovatelným zesílení, firmware, virtuálně sériový port USB

### Abstract

This work is about the creation of the magnetometer with the Hall sensor. The main task is to solder, make it work and create firmware for the magnetometer. At first, we describe the attributes of the magnetical field. Then we describe the tools, which we used. We summarise the firmware features and the desktop application. We end with the measurement of the temperature dependency, the noise measurement, and the linearity measurement.

Keywords Magnetic induction, Hall probe, sigma-delta converter, analog multiplexer, operational amplifier, analog amplifier with programmable gain, firmware, virtual serial USB port

# <span id="page-4-0"></span>Poděkování

Rád bych poděkoval za přístup a pomoc v práci svému vedoucímu doktoru Vojtěchu Petruchovi. Zejména při zprovoznění a pomoc s konstrukcí obvodu. Dále děkuji bakaláři Vojtěchu Nýdrlemu za návrh obvodu a vysvětlení funkčnosti metody spinning current. Dále děkuji rodině za podporu a trpělivost.

# Obsah

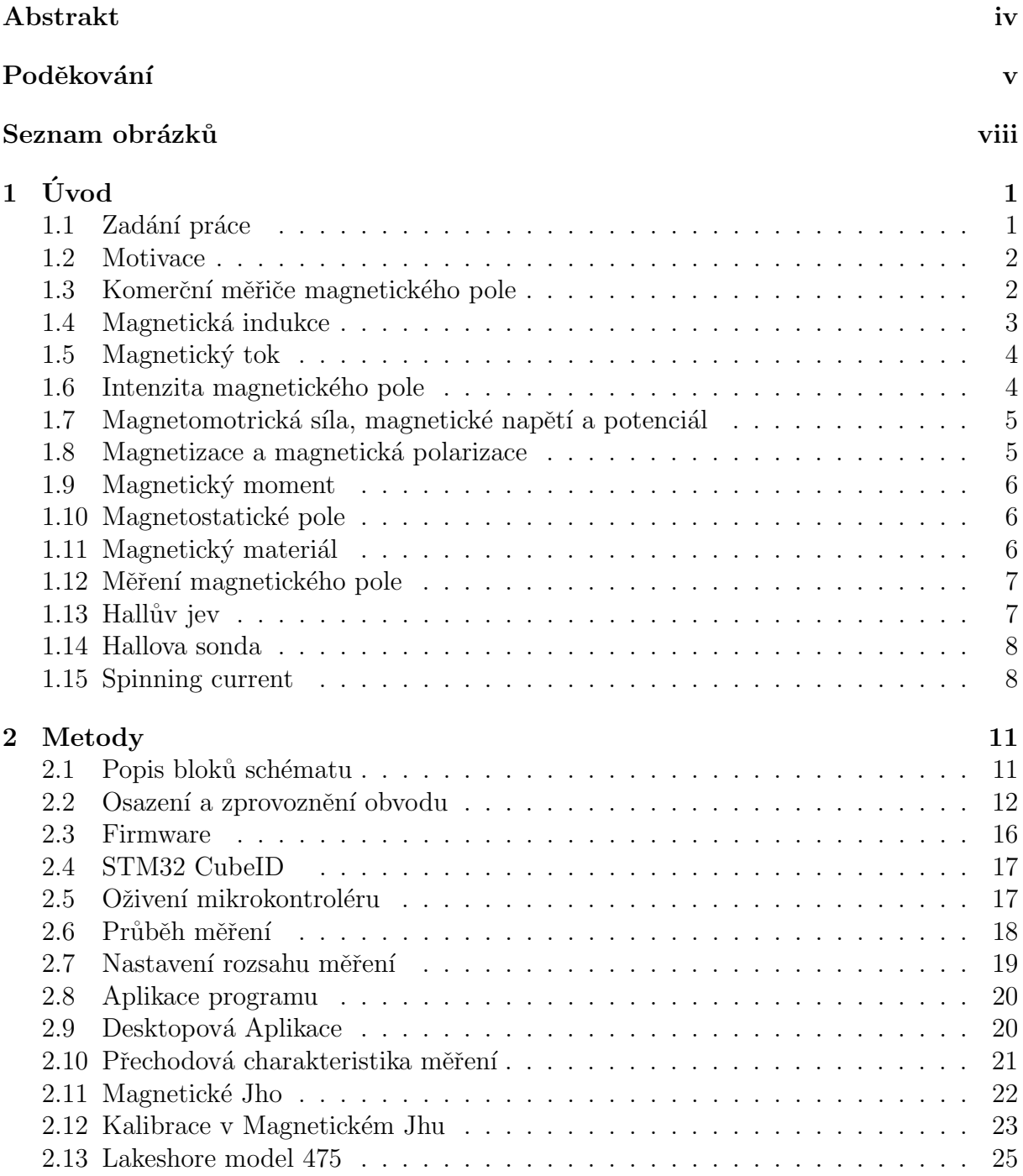

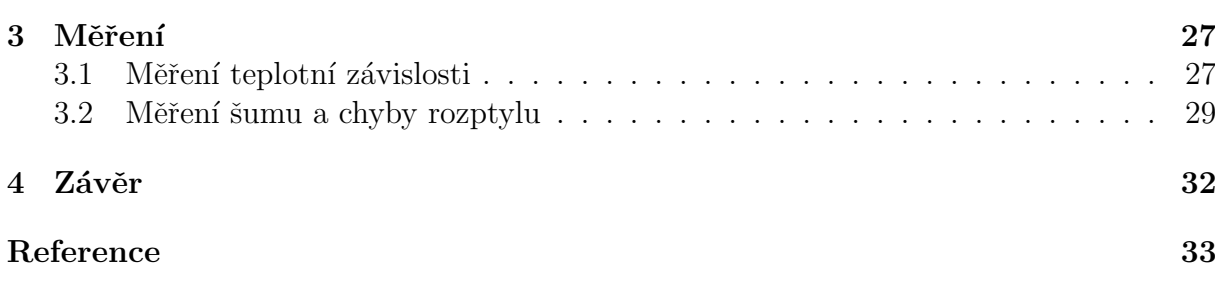

# <span id="page-7-0"></span>Seznam obrázků

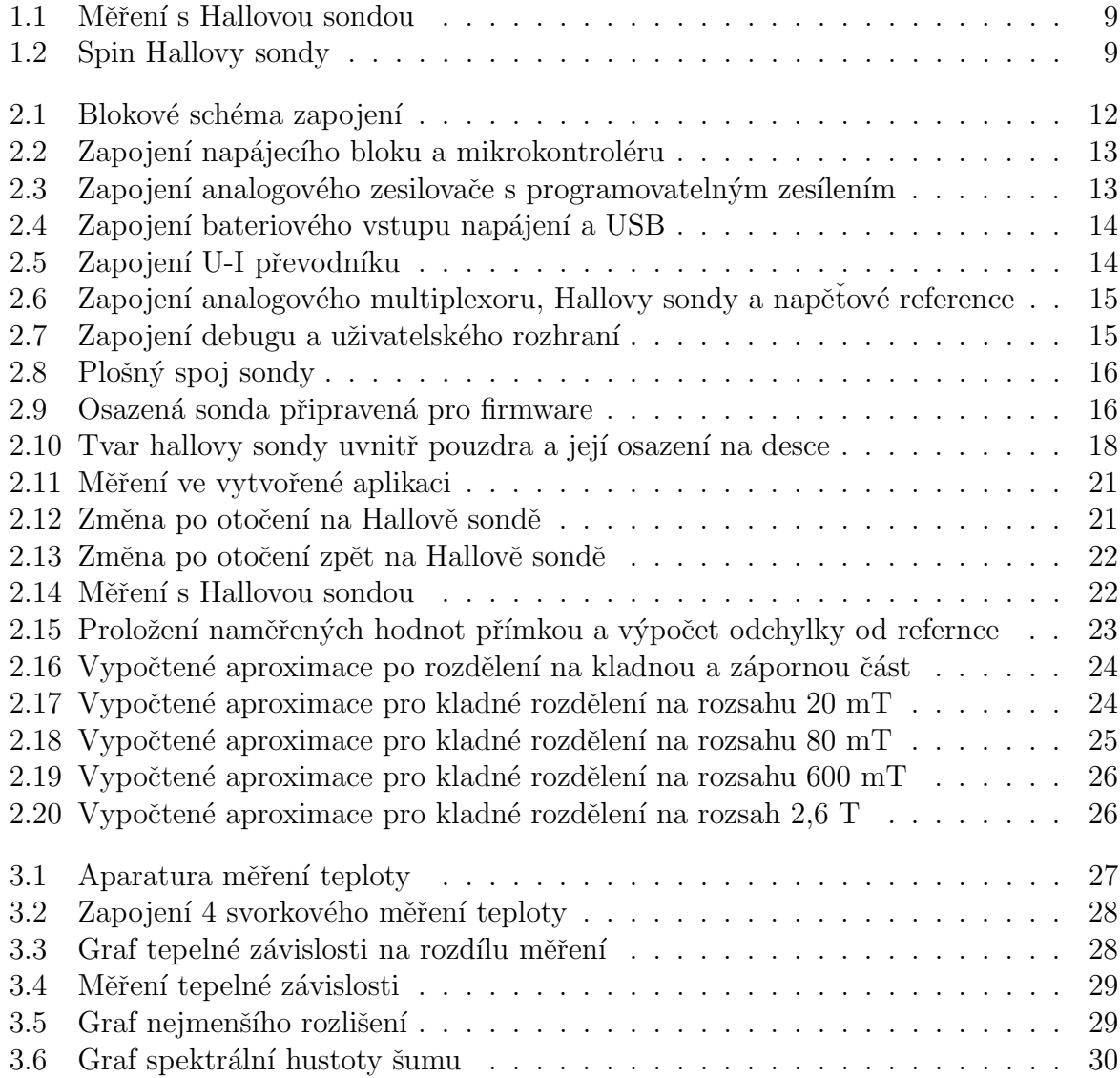

# <span id="page-8-0"></span>Kapitola 1

# Úvod

Clověk se snaží poznat svět už od pravěku. Jednou z variant, jak pochopit jevy, které se každodenně dějí kolem nás, je možnost popsat je. Popis ale většinou není dostatečný. Jak popíšeme, že peří padá pomaleji než cihla, nebo že pštros je rychlejší než želva? A proto s popisem přichází i potřeba měřit. Některé veličiny jsme schopni změřit velmi jednoduše, například délku, a jsou viditelné i pouhým okem. My se ovšem budeme zabývat měřením veličiny, kterou nelze vidět a i přesto na nás každý den působí. Budeme zkoumat měření magnetického pole.

V bakalářské práci se tedy zaměříme na výrobu příručního měřícího přístroje s Hallovou sondou, kterou bychom chtěli měřit a zkoumat magnetické pole. Nejdříve shrneme návrh zapojení. Odůvodníme použití jednotlivých součástek. Popíšeme chování programu, včetně všech funkcí, které naše zařízení umožňuje. Provedeme měření a porovnáme jeho vlastnosti s komerčně dostupnými přístroji. Návrh plošného spoje byl vytvořen v rámci rozšíření jiného projektu. Autorem zapojení je Bc. Vojtěch Nydrle.

### <span id="page-8-1"></span>1.1 Zadání práce

V popisu se budeme zabývat tvorbou kompaktního magnetometru s Hallovou sondou, kterým bychom chtěli měřit magnetické pole a zkoumat magnetické jevy. Provedeme osazení a oživení plošného spoje. Následně aplikujeme na Hallovu sondu spinning current buzení. Hlavním úkolem je realizovat firmware pro obslužný mikrokontrolér STM32F373C8. Tento firmware by měl být schopný zobrazovat na displeji hodnoty magnetické indukce. Zároveň by měl disponovat manuální a automatickou změnu rozsahu, včetně kalibrace nuly. Dále provedeme kalibraci magnetometru a ověříme základní parametry, jako jsou linearita, šum a teplotní stabilita. Nad rámec práce realizujeme aplikaci na PC pro vizualizaci dat.

#### <span id="page-9-0"></span>1.2 Motivace

Hlavní motivací je dokončení projektu příruční sondy pro měření vyšších úrovní magnetické indukce (až  $\pm 2.6$  T), který navazuje na podobnou sondu realizovanou v rámci týmového projektu, osazenou AMR magnetometry (měřicí rozsah  $\pm 800 \mu$ T). Cílem je získat kompaktní a levnou alternativu k laboratornímu přístroji, např. Lakeshore 475 který je využíván v laboratoři MAGLAB. Jde nám tedy o vytvoření příručního přístroje, který bude měřit a zároveň je konkurenceschopný daleko sofistikovanějším a dražším komerčním zařízením. U vytvořeného modelu prototypu budeme mít možnost do budoucna rozvíjet jeho funkcionalitu pomocí rozšíření aplikace v počítači.

### <span id="page-9-1"></span>1.3 Komerční měřiče magnetického pole

Komerční zařízení ve stejné cenové kategorii jsou obvykle tvořeny formou multimetru s měřící sondou. Ty ovšem nedisponují stejnou velikosti rozsahu jako naše zařízení. Přístroje, které jsou schopny měřit tento rozsah, sice měří přesněji, ale chybí jim přenos pomocí USB (Lakeshore 475), nebo mají malý rozsah měření (PHYWE Cobra SMARTsense). Jejich další nevýhodou je vysoká pořizovací cena . Nejbližší podobný měřič vyrábí firma Senis pod názvem 3MTS USB handheld Teslameter. Tento přístroj se připojí do počítače a následně s ním lze měřit magnetické pole ve třech osách. Jeho cena se pohybuje okolo 90 000 Kč. Nejlevnější nalezený měřič PHYWE Cobra SMARTsense se prodává za cenu 5 000 Kč. Neobsahuje ovšem displej a rozsahy měření jsou 150 mT nebo 5 T. Náš přístroj měří s menší přesností a pouze v 1 ose, ale náklady na jeho výrobu byly výrazně nižší. Vstupní náklady na součástky a PCB vycházejí na 1 500 Kč. Tato cena je nižší než u komerčních řešení. Náš výrobek následně budeme porovnávat s Hallovou sondou od firmy Lakeshore 475, která vychází cenově okolo 50 000 Kč.

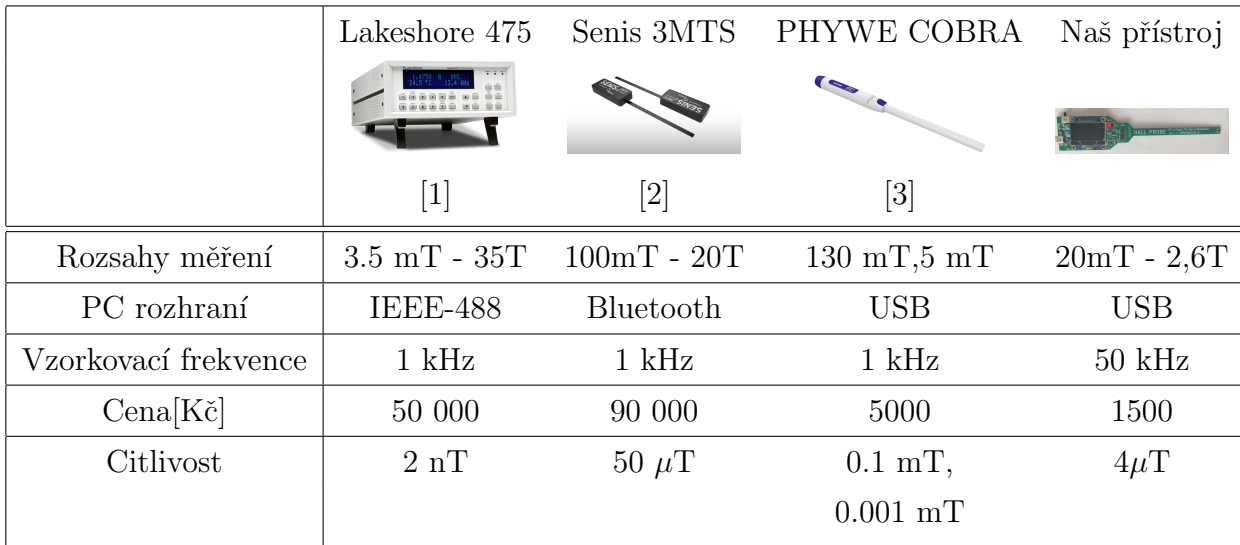

#### <span id="page-10-0"></span>1.4 Magnetická indukce

Magnetická indukce je vektorová veličina, již značíme  $\vec{B}$  a má jednotku 1 T (Tesla). Je definovaná silou působící na vodič, kterým prochází elektrický proud. Vypočítáme ji následovně.

$$
\vec{F} = I[\vec{l} \times \vec{B}]
$$
  
\n
$$
F = BII; (N; T; A; m)
$$
\n(1.1)

Nejčastěji měříme modul B, nebo některou z jeho složek. Jednotka 1 Tesla nám udává indukci homogenního pole, v němž na přímý vodič s délkou  $l = 1$  m působí síla  $F = 1$  N, je - li kolmý vodič ke směru  $\vec{B}$  a prochází jim proud  $I = 1$  A. Magnetickou indukci lze také popsat pomocí magnetického toku. Magnetickou indukci můžeme také najít značenou pomocí starší jednotkové soustavy CGSM, jako 1 G (Gauss) =  $10^{-4}$ T. [4] Měření indukce je naší hlavní náplní. Uvedeme si tedy, alespoň příklady indukcí různých těles. Magnetické pole země má indukci B = 25 - 65  $\mu$ T, záleží na zeměpisné šířce. Permanentní feritové magnety mají typickou indukci maximálně kolem 0,35 T. Permanentní magnety NdFeB dosahují hodnoty magnetické indukce v okolí hodnoty  $B = 1,3$  T. Magnetická rezonance používaná v nemocnici mají obvykle indukci okolo  $B = 1.5$  T, ale novější přístroje jsou schopny dosáhnout hodnot až  $B = 7$  T. Pole neutronové hvězdy-magnetaru je magneticky zcela nejsilnější volně se vyskytující magnetické pole a dosahuje hodnot až  $B = 10^{11}$  T. Poslední přistroj o kterém bych se zmínil, je měření pomocí Magneto-Cardio-Grafu (MCG) s indukcí  $B = 6 - 28$  pT.

#### <span id="page-11-0"></span>1.5 Magnetický tok

Magnetický tok  $\Phi$  je skalární veličina a má jednotku Wb (Weber). Je definovaná indukovaným napětím  $u_I$  v závitu při změně toku  $\Phi$  následovně.

$$
u_i = -\frac{d\Phi}{dt} \tag{1.2}
$$

Vzorec tedy vyjadřuje, že hodnotě magnetické  $\Phi = 1$  Wb odpovídá indukované napětí 1 V, které vznikne uvnitř smyčky obepínající tok při rovnoměrném poklesu za 1 s. Magnetický tok, lze rovněž definovat skrz magnetickou indukci následujícím vztahem:

$$
\Phi = \iint\limits_{S} \vec{B}dS \tag{1.3}
$$

Kde složka  $\vec{B}$  je kolmá na plochu S tvořenou smyčkou (závitem). Tedy zároveň  $\Phi =$ 1 Wb udává, že skrz plochu o velikosti  $S = 1$   $m<sup>2</sup>$  prochází kolmo magnetická indukce  $B = 1$  T. Magnetické pole má vždy vírový charakter, bez zřídel. Tok vycházející skrz uzavřenou plochu je tedy roven nule. Popisuje ho čtvrtá Maxwellova rovnice (zákon spojitosti indukčního toku). [4]

$$
\oiint_{S} BdS = 0 \tag{1.4}
$$

#### <span id="page-11-1"></span>1.6 Intenzita magnetického pole

Magnetická intenzita je vektorová veličina H s jednotkou  $Am^{-1}$ . Veličina je definovaná první Maxwelovou rovnicí, kde r je vzdálenost od vodiče s proudem I.

$$
H = \frac{I}{2\pi r}
$$
  

$$
\vec{H} = \frac{\vec{B}}{\mu\mu_0}
$$
(1.5)

Druhá rovnice nám vyjadřuje vztah mezi magnetickou indukci a intenzitou magnetického pole. Kde  $\mu_0 = 4\pi \cdot 10^{-7} H m^{-1}$  je magnetická konstanta (permeabilita vakua) a  $\mu$  je relativní permeabilita (pro vzduch je rovna 1).

### <span id="page-12-0"></span>1.7 Magnetomotrická síla, magnetické napětí a potenciál

Magnetomotorická síla je skalární veličina, která je vyvolaná proudem působící na uzavřené dráze. Je definována dle první Maxwelovy rovnice.

$$
F_m = \oint \vec{H} d\vec{l} = \sum I \tag{1.6}
$$

Kde  $\sum I$  je celkový proud obepínající uzavřenou drahou l, daný součtem proudu všech vodičů včetně uvažování jejich směrů. Magnetické napětí  $U_m$  je skalární veličina. Vyskytuje se mezi dvěma body s dráhou l mezi nimi. Tedy když si body označíme jako  $b_1$  a  $b_2$ .

$$
U_m = \int_{b_1}^{b_2} H_l dl \tag{1.7}
$$

Magnetické napětí má jednotku A, nebo-li Ampér. Pokud polem v dané oblasti neprochází elektrický proud, pak nezávisí hodnota na integrálu na tvaru dráhy l. Vypočteme tedy magnetické napětí ze skalárních magnetických potenciálu  $V_{m1}$  a  $V_{m2}$ .[4]

$$
V_{m1} - V_{m2} = \int_{b_1}^{b_2} H_l dl \tag{1.8}
$$

### <span id="page-12-1"></span>1.8 Magnetizace a magnetická polarizace

Magnetizace je vektor $\vec{M}$ s jednotkou $Am^{-1}$ definovaný následovně:

$$
\vec{M} = \frac{\vec{B}}{\mu_0 - \vec{H}}\tag{1.9}
$$

Magnetickou polarizace je vektorová veličina  $\vec{J}$  s jednotkou T. Spočteme ji:

$$
\vec{J} = \vec{B} - \mu_0 \vec{H} \tag{1.10}
$$

Z těchto vztahů lze vypozorovat, že vztah mezi indukcí a polarizaci je:

$$
\vec{J} = \mu_0 \vec{H} \tag{1.11}
$$

Veličiny popisují změnu pole způsobenou magnetickými vlastnostmi látek. Pro vakuum a vzduch jsou obě rovny 0. Magnetizace M vyjadřuje intenzitu pole uvnitř tělesa vytvořenou jeho magnetickými vlastnostmi. Magnetická polarizace J představuje změnu indukce opět vyvolanou magnetickými vlastnostmi tělesa. [4]

#### <span id="page-13-0"></span>1.9 Magnetický moment

Magnetický moment  $m_m$  s jednotkou  $Am^2$  je dán mechanickým momentem. Na závit s protékajícím proudem nebo zmagnetizované těleso v homogenním magnetickém poli s jednotkovou indukcí působí tento moment. Závit má plochu S prochází skrz něj proud I a normála roviny závitu je kolmá ke směru magnetické indukce B. Pak spočteme mechanický moment.

$$
M_{mech} = SIB = m_m
$$
  
\n
$$
m_m = SI
$$
\n(1.12)

Ve chvíli, kdy se jedná o těleso s homogenní magnetizací M a objemem V. Těleso je umístěné v homogenním poli tak, že vektory  $\vec{B}$  a  $\vec{M}$  jsou kolmé a účinkuji na mechanický moment. [4]

$$
M_{mech} = M.V.B = m_m.B \tag{1.13}
$$

#### <span id="page-13-1"></span>1.10 Magnetostatické pole

Magnetické pole popisuje vektor intenzity magnetického pole  $\vec{H}$  nebo magnetickou indukcí  $\vec{B}$ . V okolí magnetu zobrazujeme jeho  $\vec{H}$  pomocí siločár magnetického pole. Tyto místa mají konstantní hodnotu  $\vec{H}$ . Siločáry lze pozorovat pomocí malých feromagnetických prvků, jako jsou například železné piliny. Mezi jedněmi z prvních magnetických pozorování byly síly působící na zmagnetizované těleso. Mechanická moment působí na otočné těleso o velikosti V, které je zmagnetizováno magnetizací J a nachází s e v magnetickém poli. [4]

$$
\vec{M_{mech}} = V \cdot [\vec{J} \times \vec{H}] \tag{1.14}
$$

Na tomto principu funguje třeba kompas.

#### <span id="page-13-2"></span> $1.11$  Magnetický materiál

Velikost síly permanentního magnetu také závisí na jeho složení a struktuře. Některé magnetické vlastnosti jsou vázány přímo k danému materiálu. Dělí se na magneticky tvrdé materiály a magneticky měkké materiály. Magneticky měkké materiály se snadno zmagnetizují a odmagnetizují. Dále mají vysokou relativní permeabilitu. Naproti tomu magnetické tvrdé materiály se nedají, tak snadno zmagnetizovat. Při zmagnetizovaní je používáme k výrobě permanentních magnetů. Velký vliv na strukturu materiálu má také teplota a mechanická úprava. Při zahřívaní dochází nejdříve k částečné ztrátě magnetických vlastností při překročení Curieova teploty, pak dochází k odmagnetování magnetu. Pro zlepšení magnetických vlastností je využíváno tzv. žíhání magnetického materiálu.

Touto metodou se u magneticky měkkých materiálů odstraňuje uhlík, který zvyšuje permeabilitu a koercivitu materiálu, a tudíž se zlepší magnetické vlastnosti.

#### <span id="page-14-0"></span>1.12 Měření magnetického pole

K měření magnetického pole lze využít širokou škálu přístrojů a senzorů. Nejznámějším zařízením pro měření magnetického pole je kompas. Nevýhodou kompasu je, že určí pouze směr magnetického pole a nikoliv jeho intenzitu. Nás ovšem zajímají sofistikovanější měřidla, pomocí níž jsme schopni měřit i intenzitu tohoto pole. Toto pole lze měřit pomocí několika druhů senzorů. Mezi ně patří Hallova sonda, AMR senzory, GMR a TMR senzory. Vzhledem k naší aplikaci a požadovanému měřicímu rozsahu se zaměříme na přístroje s Hallovou sondou.[5]

#### <span id="page-14-1"></span>1.13 Hallův jev

Vzniká ve vodiči nebo polovodiči. Prvkem protéká elektrický proud za přítomnosti magnetického pole. Pokud se v magnetickém poli nachází složka kolmá na rychlost elektrického nosiče náboje, tak magnetické pole působí na náboje Lorentzovou silou a na bočních stěnách začne vznikat tzv. Hallovo napětí. Hallovo napětí vypočítáme pomocí následujícího vzorce:

$$
U_H = R_H \frac{I}{d} B \tag{1.15}
$$

Jednotlivé složky vzorce:

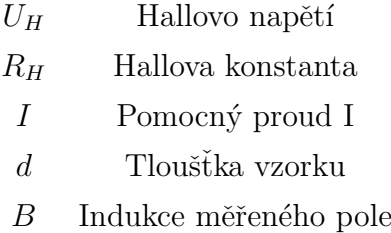

Za velmi nízkých teplot existuje kvantový Hallův jev, který se využívá v metrologii elektrického odporu, ale jeho popis překračuje rámec této práce. Bez magnetického pole se náboje pohybují přibližně po rovných trajektoriích. V magnetickém poli ovšem na náboj začne působit Lorentzova síla a dochází k zakřivení jeho trajektorie. Zároveň je trajektorie ovlivňována polaritou pole a náboje. Při opačné polaritě náboje a pole, dochází k přitahování náboje směrem k magnetickému poli. Pokud má pole i náboj stejnou polaritou, bude naopak náboj odpuzován a vytlačován co nejdále od magnetického pole.

Lorentzovu sílu spočteme následovně.[4]

$$
\vec{F} = q(\vec{E} + \vec{v} \times \vec{B}) \tag{1.16}
$$

Síla se skládá ze dvou částí z magnetické  $F_{mag}$  a elektrické části  $F_{el}$ .

$$
\vec{F_{mag}} = q(\vec{v} \times \vec{B}); \vec{F_{el}} = q\vec{E}
$$
\n(1.17)

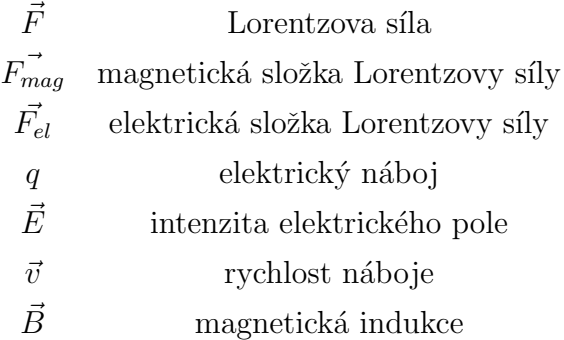

#### <span id="page-15-0"></span>1.14 Hallova sonda

Hallova sonda je senzor pro měření magnetického pole. Pracuje na principu Lorentzovy síly. Uvnitř dochází k rovnosti  $F_{el}$  a  $F_{mag}$ . Jedná se o elektronickou součástku, jejíž funkce je založena na Hallově jevu. Výhodou měření pomocí této součástky je její dostupnost. Tento typ senzoru se totiž běžně používá v průmyslu. Nejčastěji se s jejich aplikací setkáme při měření pozice, přiblížení, snímání rychlosti a snímání proudu. V aplikacích se často používá pouze binární rozlišení. Primární využití má tedy v automotive průmyslu jako součást systému ABS, měření objemu nádrže nebo časování elektrického zapalování.

V Hallově sondě používáme tenkou vrstvu polovodiče s malou koncentraci nosičů náboje. Tlouštka polovodiče má vliv na velikost tohoto jevu. Cím je polovodič tenčí, tím silnější tento jev je. Na chování sondy má vliv i její složení. Pokud je Hallova sonda postavena na křemíkovém základu, je vhodná pro použití v poli rozsahu 1 mT do 1 T. Pro měření slabších polí od 100 nT využijeme základ z Antimonu a India.[6]

#### <span id="page-15-1"></span>1.15 Spinning current

Spinning current je metoda měření s pomocí Hallovy sondy, kdy měníme směr proudu a postupně měříme napětí na jednotlivých vývodech. Při této metodě se snažíme držet úhel mezi směrem proudu a směrem měření stejný po celou dobu měření. Aplikace prokazatelně dokáže zmenšit offset u Hallova senzoru z militesla na mikrotesla. Zároveň tato metoda tlumí nízkofrekvenční šum vznikající na Hallově senzoru a pomáhá k teplotní stabilitě

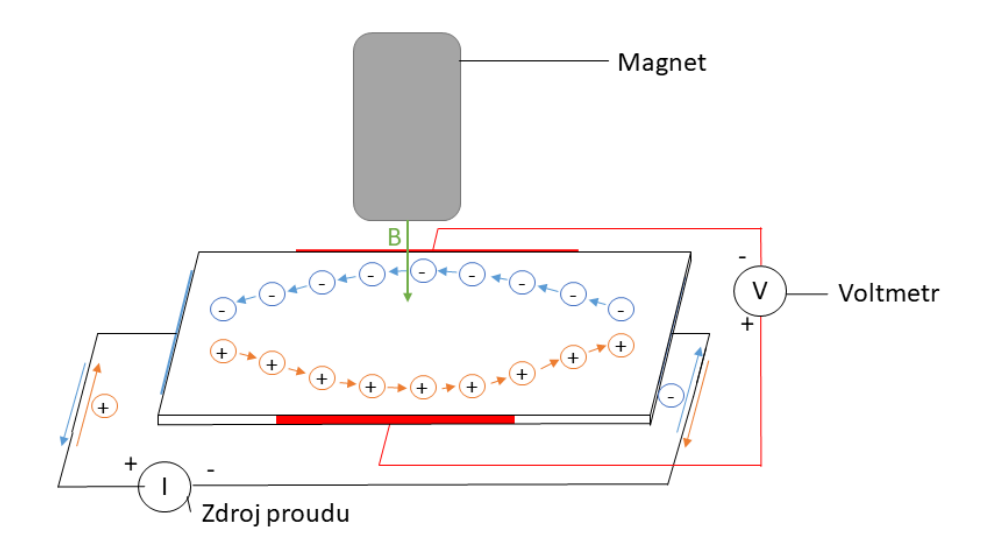

<span id="page-16-0"></span>Obr. 1.1: Měření s Hallovou sondou

měření. Význam otočení je, že se nám odečte offset měření, protože měříme dokola po, nebo proti směru hodinových ručiček.

$$
V_1 = K_H B I_{in} + R_o f f s e t I_{in}, V_2 = K_H B I_{in} - R_o f f s e t I_{in}
$$
\n
$$
(1.18)
$$

Rovnice popisují napětí na Hallově sondě. V1 je první měření, které se skládá ze složky měření a offsetu nepřesnosti sondy. V2 je k V1 otočené o 90° po směru hodinových ručiček za podmínky stejného úhlu mezi proudem a měřením. Tyto dva vektory pouze rotují a nemění vůči sobě směr ani velikost. Zároveň tato aplikace umožňuje potlačení

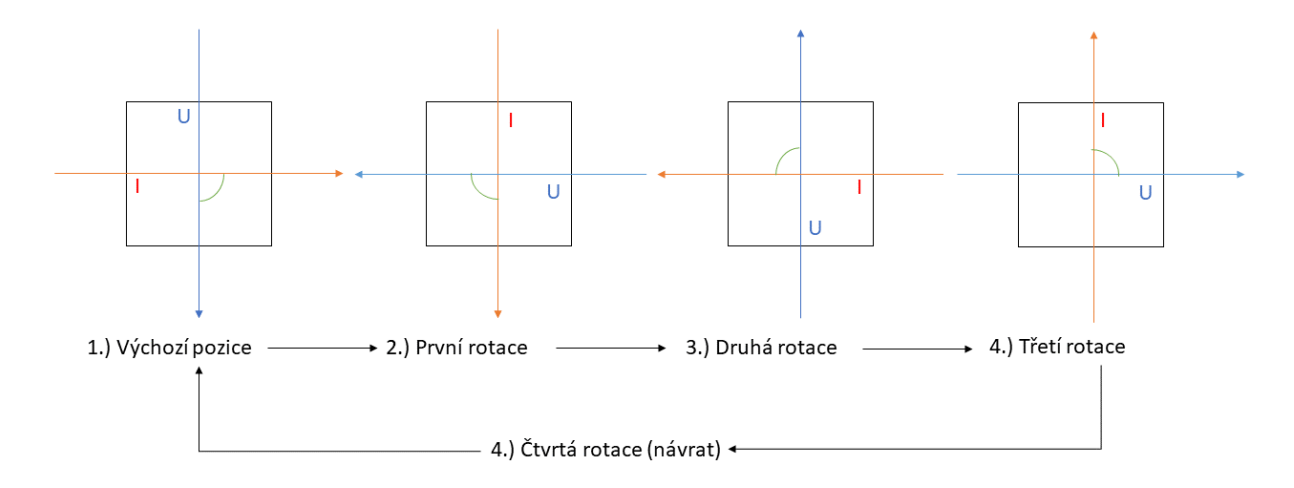

<span id="page-16-1"></span>Obr. 1.2: Spin Hallovy sondy

nízkofrekvenčního šumu. Jsme tedy schopni potlačit všechen šum pod hladinou 1/f, kde f je frekvence otáčení. Zároveň nás trápí parazitní změny napětí při přepnutí na další pár.

 $KAPITOLA \t1. \tUVOD \t10$ 

V poslední řadě má tato metoda schopnost kompenzovat změny teploty. [7]  $[8]$ 

## <span id="page-18-0"></span>Kapitola 2

## Metody

Cílem naší práce je tedy vytvořit teslameter, který je přenositelný, jednoduchý k ovládaní a po připojení k počítači schopen zaznamenávat data a vykreslovat je ideálně do grafu. Tento graf je tvořen vzorkovou závislosti na magnetickém poli. Následně provedeme s našim zařízením měření a porovnáme je s profesionálními měřiči magnetického pole. Tvorba našeho zařízení mi byla předána ve fázi navrhnutého obvodu a už vytvořeného plošného spoje. V dalších kapitolách popíšu celé blokové schéma zapojení a následně funkce jednotlivých bloků zapojení. Dále se při postupu osazení budu věnovat jednotlivým důležitým součástkám zapojení a změnám, které jsme provedli v původním návrhu.

#### <span id="page-18-1"></span>2.1 Popis bloků schématu

Blokové schéma popisuje detailněji jednotlivé součásti obvodu. Pro napájení máme dvě možnosti. První je možnost napájení pomocí baterie. Druhá je napájení skrze USB z počítače nebo jiného zařízení. Napětí je následně v napájecím bloku převedeno pomocí buck-boost převodníku na 3.6 V. Tímto napětím napájíme mikrokontrolér. Z buck-boost zároveň napájíme LDO stabilizátor na 3.3 V a následně zbytek obvodu od napěťové reference po Sigma-delta AD převodník, přes interface, multiplexory až po zesilovač výstupního měření Hallovy sondy. Pečlivě popíšeme celou cestu měření. Nejdříve nastavíme na DAC převodníku mikrokontroléru napětí v rozsahu od 0 do 1 V. Toto napětí převedeme na proud o velikosti 0 až 2 mA. Dle následujícího výpočtu.

$$
I = \frac{U}{R} = \frac{1}{500} = 2mA \tag{2.1}
$$

Kde R je velikost referenčního rezistoru v převodníku napětí-proud. Následně pomocí analogového multiplexoru  $(4:2)$  nastavíme vstup na Hallovu sondu. Hallova sonda má 4 vstupy. Rozdělíme si je na 2 protilehlé páry do kříže. Skrz první pár napájíme Hallovu

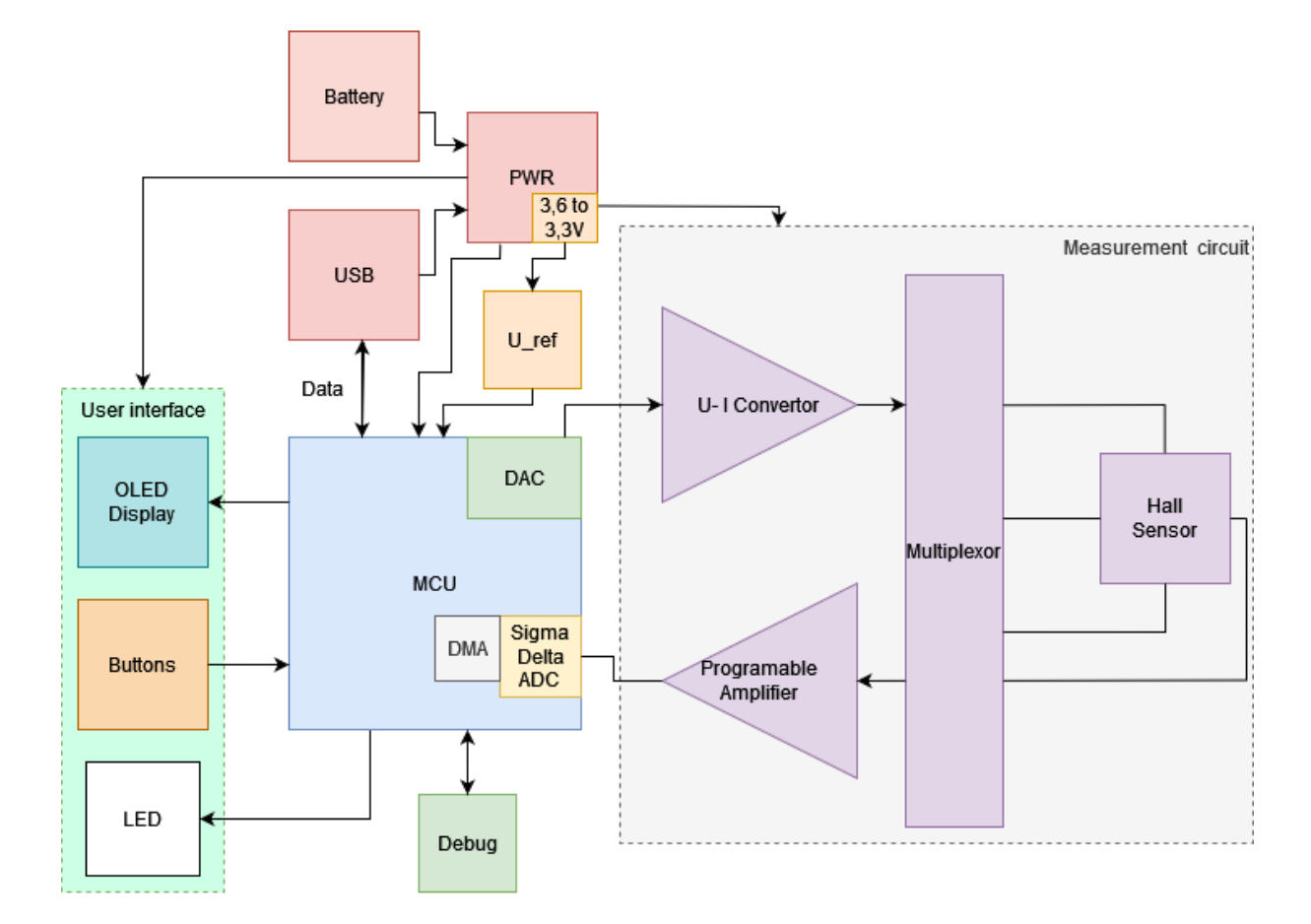

<span id="page-19-1"></span>Obr. 2.1: Blokové schéma zapojení

sondu proudem. Na zbylém páru měříme výsledné napětí. To projde zpět kanálovým multiplexorem a přivedeme jej na zesilovač. Využijeme zesilovače s programovatelným zesílením. Ten nám dává možnost měřit ve velkém rozsahu napětí. Následně hodnotu zesíleného napětí měříme pomocí 16 bit Sigma-delta převodníku v mikrokontroléru. Displej ovládáme pomocím SPI sběrnice. Zároveň při připojení k počítači jsme schopni číst měřenou hodnotu a přenášet ji přes USB skrz virtuální sériový port.

#### <span id="page-19-0"></span>2.2 Osazení a zprovoznění obvodu

Realizaci jsme započali osazením a zprovozněním napájecího bloku. V PWR schématu můžeme vidět zapojení dvou buck-boost převodníků. Je to z důvodu malé dostupnosti čipu RP604. Proto máme možnost použít TPS63030 jako alternativu pro napájení. Oba převodníky mají chladící pady (plošky) na spodní straně obalu. Tudíž jsme začínali s osazením jedním z převodníků. Jehož vlastností je schopnost držet na výstupu stále napětí i při napájení 5 V z USB nebo baterie, jejichž napětí může kolísat od 4,5 V po 2,5 V. Za všech podmínek drží na vstupu do procesoru 3,6 V. S převodníkem jsme zároveň osadili digitální zesilovač. Opět má pady na spodní straně, takže při pájení převodníku jsme

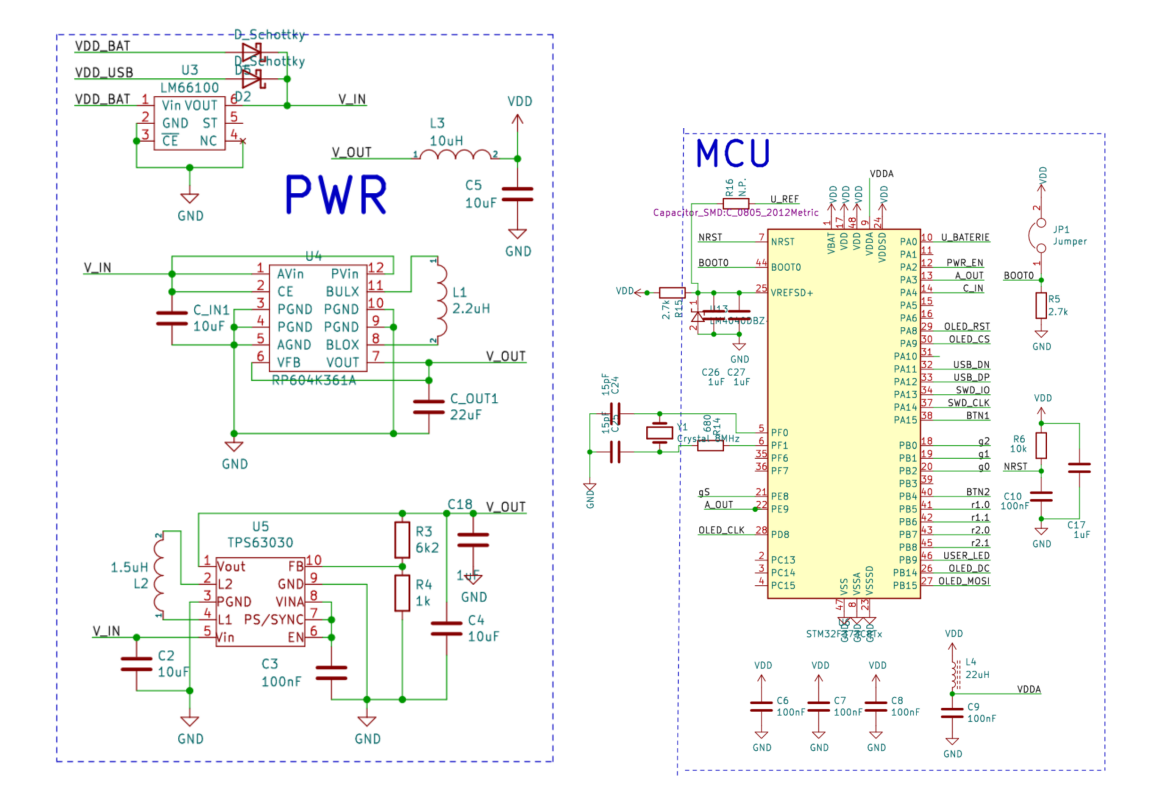

<span id="page-20-0"></span>Obr. 2.2: Zapojení napájecího bloku a mikrokontroléru

rovnou připájeli i zesilovač. Zahřívali jsme tedy celou desku horkým vzduchem, abychom nenamáhali desku vícekrát. Jedná se o digitální zesilovač s nízkým šumem a nastavitelným zesílením 1, 2, 4, 8, 16, 32, 64 a 128.

Následně jsem připojili a otestovali mikrokontrolér STM32F373. Jedná se o mikrokontrolér založený na platformě ARM Cortex-M4 . Použili jsme jej v konfiguraci s 64 kB Flash pamětí, 48 kB SRAM pamětí a 48 piny pro naše zařízení. Hlavním důvodem pro použití tohoto mikrokontroléru je 16 bitový Sigma-delta převodník. Ten umožňuje dosáhnout vyššího dynamického rozsahu při měření výstupního napětí Hallovy sondy, než standardní 12-bitový aproximační převodník dostupný ve většině běžných mikrokontrolérů řady STM32.

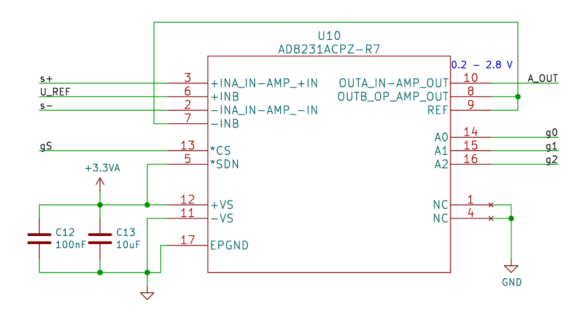

<span id="page-20-1"></span>Obr. 2.3: Zapojení analogového zesilovače s programovatelným zesílením

#### KAPITOLA 2. METODY 14

Pokračovali jsme zapojením napětí USB a baterie. U napájení z baterie je použit spínač pro její vypnutí, zároveň je zde napěťový dělič pro měření napětí na baterii. Napájení je přiváděno do PWR bloku, kde je u napájení z baterie použita ideální dioda. Používáme typ diody LM66100 s malou spotřebou proudu 150 nA při 3,6 V, která má jeden vstup a jeden výstup. Skládá se z P-Mosfetu, který má funkční rozsah od 1,5 V do 5,5 V. Dioda se dá využít při aplikaci chytrých měřidel, automatizaci budov, v GPS a v primárních a záložních bateriích, jako ochrana před opačnou polaritou.[9] Pro napájení z USB použijeme na vstupu napětí LC filtr a ESD ochranu pro datové vstupy.

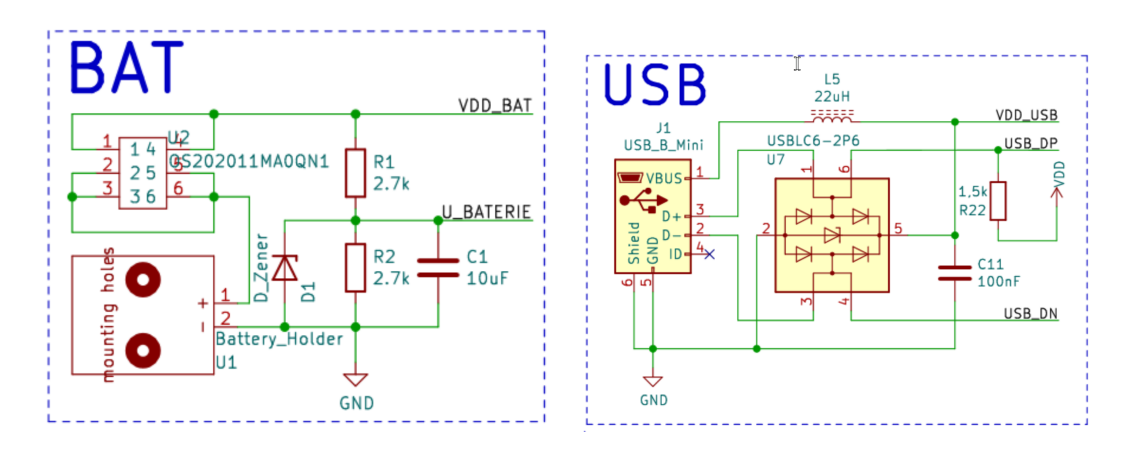

<span id="page-21-0"></span>Obr. 2.4: Zapojení bateriového vstupu napájení a USB

Nyní zapojíme analogovou část obvodu. Začali jsme operačním zesilovačem. Ten je zapojený jako převodník proudu na napětí. Zesilovač je tedy zapojen jako neinvertující. Výpočet přepočtu vyjádříme pomocí výše uvedené rovnice.

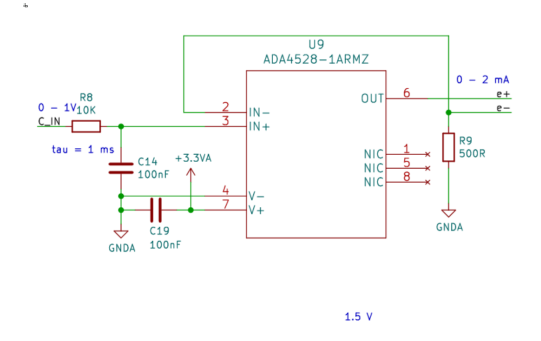

<span id="page-21-1"></span>Obr. 2.5: Zapojení U-I převodníku

Pokračovali jsme zapojením kanálových multiplexorů. Ty jsou zajímavé tím, že umožňují zapojení oběma směry. Slouží pro výběr konkretního vstupu na definovaný neměnný výstup a zároveň neměnným vstupem na různé výstupy. Tímto jsme tedy schopni aplikovat spinnig current metodu.

Nakonec před přivedením na vstup měření mikrokontroléru prochází signál skrz programovatelný zesilovač, který nám dává možnost měřit ve větším rozsahu. Díky jeho

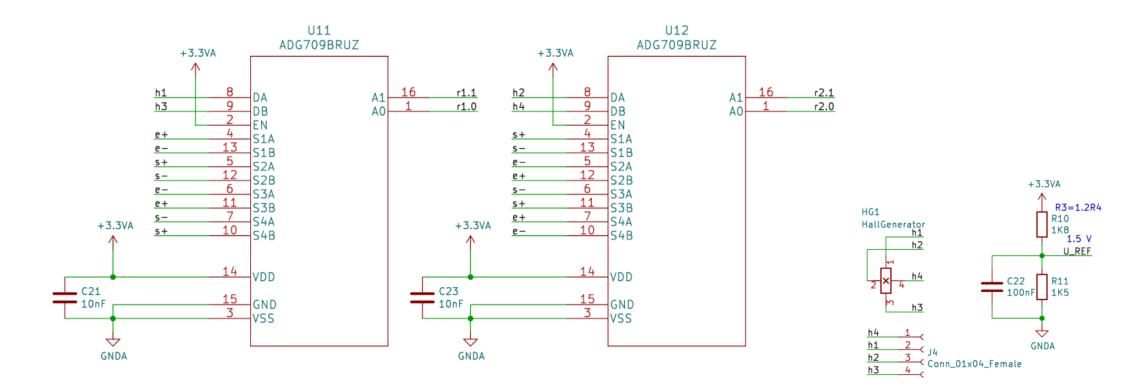

<span id="page-22-0"></span>Obr. 2.6: Zapojení analogového multiplexoru, Hallovy sondy a napětové reference

zesílení jsme schopni na sondě změřit i magnetické pole země, při nastaveném zesílení 128 krát. Osadili jsme desku konektory pro OLED displej, konektory pro debug a tlačítky. Displej má rozlišení 128 na 64 pixelů. Z důvodu malého rozlišení jsme museli optimalizovat a zjednodušovat jednotlivé výpisy. Mezi tyto optimalizace patří nevyužití největšího formátu písma.

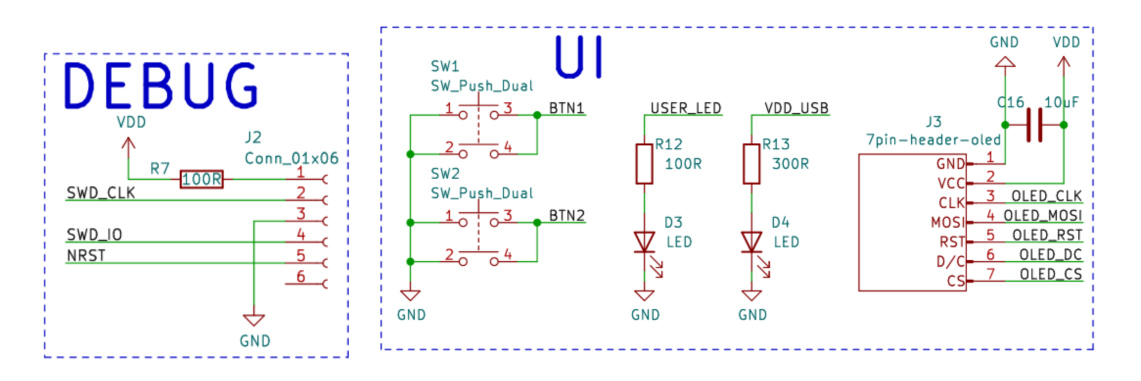

<span id="page-22-1"></span>Obr. 2.7: Zapojení debugu a uživatelského rozhraní

Při zprovoznění zařízení se nám nevyhnuly problémy. V zapojení jsme našli dvě chyby. První byla v zapojení výstupu měření, který byl připojen na pin mikrokontroléru s pouze 12 bitovým AD převodníkem. Hlavním důvodem pro výběr našeho mikrokontroléru, byl sigma-delta převodník. Tedy jeho nevyužití by šlo přímo proti naši motivaci. Chybu jsme vyřešili připojením pomocí tenkého drátku na pin PE9, který byl jediným volným pinem s touto funkcionalitou.

Druhým pochybením v návrhu je zapojení USB, kde dle dokumentace mikrokontroléru měl být připojený pullup rezistor. Tato chyba vznikla rozdílnosti mikrokontroléru oproti původnímu testování. Po opravě sigma-delta měření a přidání rezistoru jsme žádné další chyby nezaznamenali. V průběhu zkoušky měření napětí na baterii se nám ovšem povedlo zničit spínaný měnič napětí RMP604. Pokus o nahrazení čipem TPS63030 z důvodu nedostupnosti předchozího čipu se nám bohužel nepovedl. Nakonec jsme museli použít k

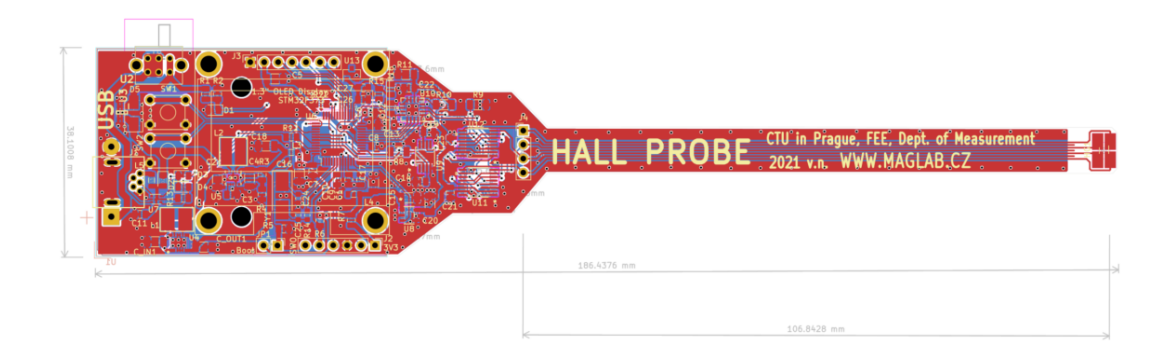

<span id="page-23-1"></span>Obr. 2.8: Plošný spoj sondy

pokračování práce záložní sondou.

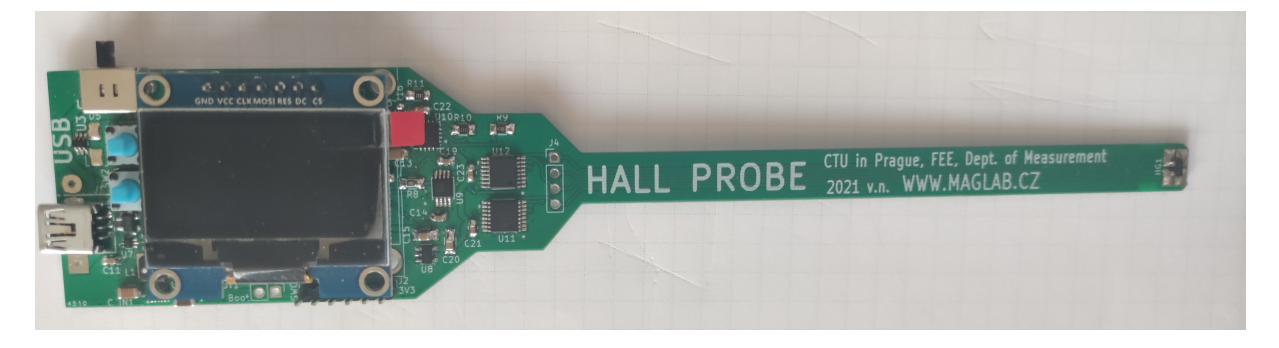

Obr. 2.9: Osazená sonda připravená pro firmware

### <span id="page-23-2"></span><span id="page-23-0"></span>2.3 Firmware

Hlavní náplní práce bylo udělat funkční firmware, který bude splňovat následující podmínky:

- Měřit rychlostí 5 Sa/s na displej
- Použít metodu spinnig current
- Data ze SDADC přenášet skrz DMA do paměti
- Přenášet data přes USB do desktopové aplikace
- Dlouhý stisk prvního tlačítka mění automatické a manuální volbu rozsahu měření
- Krátký stisk prvního tlačítka v manuálním režimu mění rozsahy
- $\bullet$  Dlouhý stisk druhého tlačítka kalibruje nulu
- Krátký stisk druhého tlačítka relativní měření
- Schopnost měřit ve 4 rozsazích
- Udělat automatické přepínání rozsahů
- $\bullet$  Zobrazovat na displej mód rozsah a hodnotu měření
- Zobrazovat na displej napětí na baterii a detekce USB

#### <span id="page-24-0"></span>2.4 STM32 CubeID

Pro programování mikrokontroléru jsme použili prostředí přímo od firmy ST. Nástroj Cube ID nám umožnil jednoduše nakonfigurovat jednotlivé piny mikrokontroléru. Následně pro každý nakonfigurovaný pin nám vygeneroval kód včetně konfigurace jednotlivých periferii. Výhoda je, že nám ušetřil velké množství práce a hledání v registrech. Nevýhodou tohoto přístupu je občasná nedokonalost a chybovost v Halovské knihovně. Cube na této knihovně staví generaci kódu, tedy každá chyba a nedokonalost v ní je velmi těžce odhalitelná. Halovská knihovna je dobře popsaná na stránkách ST[9]. I přes kvalitní popis jsme v ní ovšem narazili na chybu při generování inicializace.

#### <span id="page-24-1"></span>2.5 Oživení mikrokontroléru

Nejdříve jsme zprovoznili mikrokontrolér. Jeho funkci jsme otestovali pomocí jednoduchého blikajícího programu.[11] Našim dalším krokem bylo zprovoznění Sigma-Delta AD (dále SDADC) převodníku. Museli jsme opravit pinout k SDADC. Následně jsme narazili na problém s měřením na tomto převodníku. Převodník je 16 bitový. Prvních 15 bitů tvoří hodnotu, 16-tý bit ovšem udává znaménko, takže převodník měří od -32 768 do 32 767. Tato vlastnost by šla nádherně využít u našeho pole . Problém nastává, že referenční napětí používáme 2,5 V, místo plánovaných 3 V. Tedy 0 převodníku je na 1,25 V a ne na původně zamýšlených 1,5 V, ke kterým je uzpůsobena napěťová reference. Musíme tedy naměřit nejdřív offset oproti nule převodníku, kterou chceme měřit v 1,5 V. Na této hodnotě bude pro nás velikost magnetické indukce nulová. Offset následně odečteme od naměřené hodnoty. Tím srovnáme napěťový offset na nulu. Dále jsme narazili na chybu v knihovně při generaci v Cube. Nefungovalo nám DMA k SDADC převodníku. Důvodem je, že se v DMA nastavují bity, které následně potřebujeme mít nastavené při inicializaci SDADC. Musíme tedy po každé nové generaci kódu tyto inicializace vyměnit. Nakonec se nám podařilo měření SDADC s přenosem do DMA zprovoznit.

#### <span id="page-25-0"></span>2.6 Průběh měření

Po daném počtu DMA přenosů dojde ke callbacku. V tomto callbacku dochází k průměrování naměřených hodnot jednoho otočení. Tyto hodnoty nejdříve změříme do pole v paměti. Dále vypočteme jejich průměr. Ten si uložíme do paměti mimo oblast DMA. Následně při každém čtvrtém otočení dochází k průměrování všech průměrných veličin naměřených pro jednotlivé otáčky. Tímto postupem získáme výsledek našeho měření. Toto měření ovšem nelze jednoduše převést na celou hodnotu. Záleží totiž na nastaveném zesílení na programovatelném zesilovači. Ten je schopen hodnot zesílení 1, 2, 4, 8, 16, 32, 64 a 128. Pro měření používáme následující velikosti zesílení 1, 4, 32 a 128. Následně jsme spočítali jednotlivé rozsahy.

$$
I = 1mA, U_{mes} = 1V, K_H = 380
$$
  
\n
$$
K_H = \frac{U}{IB}
$$
  
\n
$$
B_{max} = \frac{U}{IK_H} = \frac{1}{0, 38} = 2,6315
$$
  
\n
$$
B_{roz} = \frac{U_{ref}}{N} \cdot N_{mes}
$$
  
\n
$$
B_{roz} = \frac{2,5}{N} \cdot N_{mes}
$$
  
\n(2.2)

$$
\vec{I}
$$
 Proud protékající sondou $U_{mes}^\rightarrow$  Rozsah použitý pro měření napětí $\vec{K_H}$  Citlivost sondy

Používáme sondu CY-P3A. Sonda má velkou citlivost 380 V/AT a vysoký rozsah měření  $(0,1 \mu T - 2 T)$ . Její parametry jsou následující. Maximální napětí  $V_c$ , které sonda zvládne, je 6 V. Maximální proud  $I_c$  je 4,5 mA. Její skladovací a operační teplota je -100 až 180 °C. Její výstupní Hallovo napětí  $U = 38$  mV při proudu  $I = 1$  mA a indukci  $B = 100$  mT. Sonda je symetrická, a tak její vstupní i výstupní rezistence je 1,3 k $\Omega$ . [12]

Maximální proud se snažíme zanechat na 1 mA. Zesilovač nám při 0 V dává na výstup

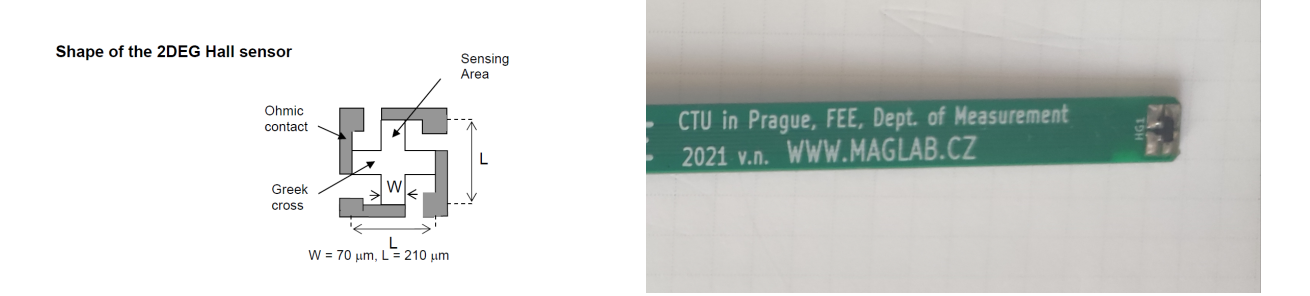

<span id="page-25-1"></span>Obr. 2.10: Tvar hallovy sondy uvnitř pouzdra a její osazení na desce

0,1 V. Zároveň referenční napětí pro SDADC máme 2,5 V. Nakonec jsme tedy ponechali

napěťovou referenci pro 0 hodnotu magnetické indukce na 1,5 V. To nám dává rozsah  $\pm$  1 V pro změny na SDADC převodníku. Zároveň se kalibruje nula převodníku dle aktuálních podmínek. Tedy rozsah 2,6315 T je trochu větší, než jsme v realitě schopni měřit. Po vyhodnocení nepřesností jsme rozsahy mírně zmenšili a dostaneme následující rozsahy měření  $\pm$  2,5 T, 0,6 T, 0,08 T a 0,02 T. Nejnižší rozsah je nastaven velmi hraničně, může být tedy menší, protože offset se přeměřuje automaticky před každým měřením. Offset má tedy přímý vliv na rozsah.

#### <span id="page-26-0"></span>2.7 Nastavení rozsahu měření

Pro nastavení rozsahu měření máme dvě možnosti. První možností je použití autorange rozsahu. Ten se snaží nastavit nejlepší rozsah dle typu měření. Když zjistí, že můžeme měřit na menším rozsahu, přepne se na něj. Ten by měl mít lepší přesnost měření. Na menší rozsah přepínáme ve chvíli, kdy měření ukazuje nižší hodnotu než referenční. Tato hodnota je vypočtena následujícím způsobem.

$$
ref_{min} = \frac{SDADC_{max-range}}{zesileni \pm hystereze(2.3)}
$$

Pro přechod na vyšší rozsah použijeme následující možnost.

$$
ref_{max} = SDADC_{max-range} \pm hystereze
$$
\n
$$
(2.4)
$$

Kdy k převodu na vyšší rozsah dojde po překročení maximální hodnoty, která se vyskytuje v blízkosti krajních měřitelných mezích SDADC převodníku. Při dosažení této hodnoty se automaticky přepneme na vyšší rozsah. Druhou možností je použití manuálního režimu. Do manuálního režimu se dostaneme dlouhým stiskem horního tlačítka. Po dlouhém stisku se aktivuje manuální režim. Následně při krátkém stisku horního tlačítka dochází ke změně mezi jednotlivými režimy směrem od nejvyššího k nejnižšímu. Druhé tlačítko slouží k přenastavení nulového offsetu. Tato změna se v automatickém rozsahu provádí při nastavení na nejnižší citlivost (největším rozsahu) a při aktuálním rozsahu u manualního režimu. Výsledkem této operace je získání asi nejlepšího možného offsetu. Důsledkem měření na nejvyšší citlivost dostáváme při nižších citlivostech hodnotu okolo 0 a ne čistou 0. Důvodem tohoto nastavení je, abychom jsme se s převodníkem nedostali do extrémních hodnot. V tu chvíli by mohlo nastat, že zařízení nebude měřit správně a některé jeho vlastnosti nebudou použitelné, jako například autorange. Můžeme se totiž dostat do krajních hodnot nad  $ref_{max}$  SDADC převodníku. Tedy by nefungovalo přepínání rozsahů na vyšší hodnotu,

#### <span id="page-27-0"></span>2.8 Aplikace programu

Zařízení se spustí po připojení k USB nebo při zapnutí napájení z baterie. Automaticky si změří nulovou hodnotu offsetu a snaží se tím zkalibrovat svoji nulovou hodnotu. Po kalibraci zůstává zařízení v autorange režimu. Na displej zapisujeme pomocí timeru rychlosti (30 FPS). V hlavní smyčce nastavujeme, v jakém režimu měříme. Následně v ní zapisujeme na displej a měníme nastavení zesílení. Měření běží paralelně. Jeho výsledky se plní do DMA bufferu. Když dojde k naplnění bufferu, zavolá se automatický callback, ve kterém se vypočte průměr z bufferu. Při každém dokončení rotace dojde zároveň k výpočtu naměřené hodnoty z průměru metody spinning current. Následně dojde k přepočtu převodníkové hodnoty na odpovídající hodnotu magnetické indukce. K přesnému výpočtu použijeme stav na zesilovači napětí. Slouží, jako reference pro rozdělení do jednotlivých výpočtů napětí. Tato informace se následně propisuje na displej a USB, kde se vytvoří virtuální sériový port, ke kterému se lze snadno připojit z uživatelské aplikace. Zde ji můžeme vidět a číst z terminálu nebo z vytvořené aplikace. Zároveň jsme schopni pomocí virtuálního portu ovládat možnost volby měření bez metody spinning current. Tuto možnost ovládáme pomocí posílání číslic 1-4. Pro zpětné vrácení se k metodě spinning current použijme číslici 0.

#### <span id="page-27-1"></span>2.9 Desktopová Aplikace

Jedním z dobrovolných úkolů bylo vytvořit desktopovou aplikaci pro měření. Vytvořili jsme tedy aplikaci v jazyce Python s n´azvem main.py . Tato aplikace funguje na principu čtení z portu USB. Po spuštění aplikace musíme zvolit port, na kterém je připojena sonda. Program automaticky aktualizuje seznam portů po jeho spuštění. Dostaneme jen výběr z portů momentálně přístupných z počítače. Zvolíme si tedy port se sondou a můžeme začít s měřením stiskem tlačítka RUN. Následně zobrazujeme data v reálném čase do grafu a zároveň je vypisujeme do aplikace. V grafu vykreslujeme pouze posledních 500 vzorků. Zároveň po celou dobu měření ukládáme naměřená data do souboru. Tyto data jsou uloženy v souboru result.txt. Ten se při novém měření přepisuje. Měření jde ukončit kliknutím na měřenou hodnotu (na tlačítko stop).

Tímto zavřeme spojení na USB port. Při zavření okna aplikace dojde k zavření programu. Toto pravidlo platí i pouze pro zavření vyskakovacího okna měření za běhu. Aplikace zároveň podporuje skrytou funkcionalitu, měření bez metody spinning current. Tuto funkci jsme schopni ovládat pouze pomocí sériového portu. Nemáme možnost ji ovládat pomocí rozhraní zařízení. Zároveň aplikace dovoluje načíst si starší soubory z měření do grafu. Data v grafu lze přiblížit, posunovat a lze také vygenerovat obrázek z grafu.

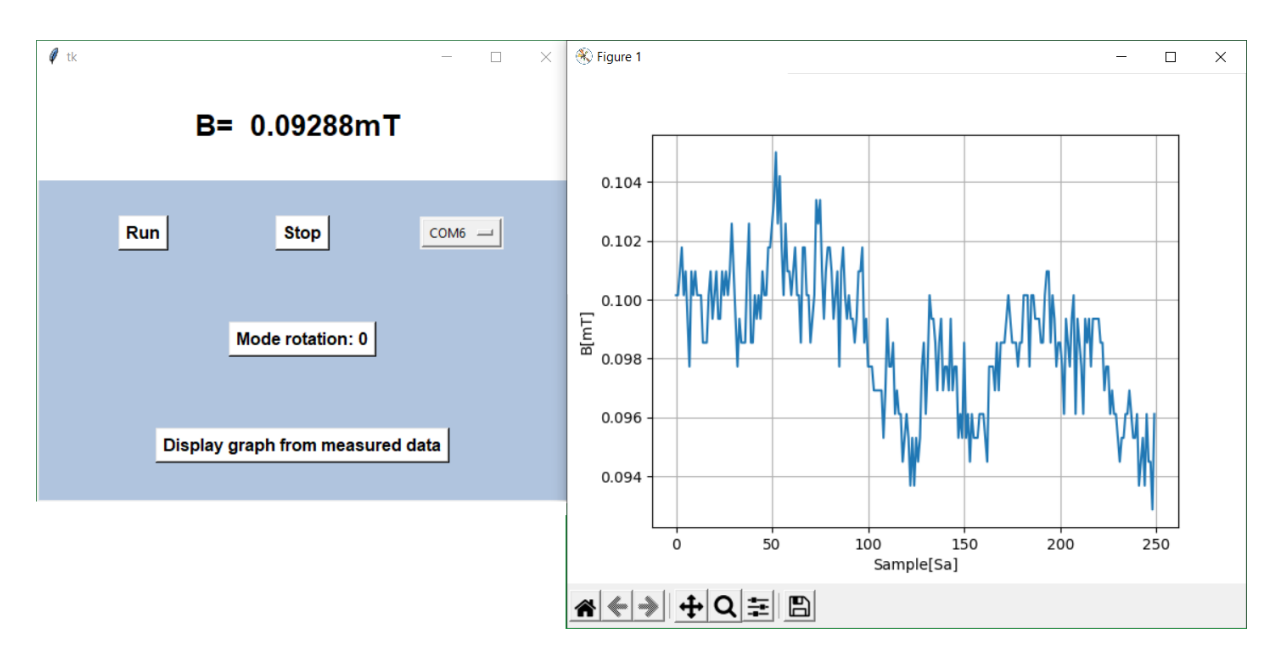

<span id="page-28-1"></span>Obr. 2.11: Měření ve vytvořené aplikaci

### <span id="page-28-0"></span>2.10 Přechodová charakteristika měření

Při metodě spinnig current měníme směr měření a proudu na Hallové sondě. Je důležité znát chování během této změny proudu. Očekáváme, že při změně napájecího páru dochází k zákmitu měřeného napětí. Když nastane zákmit, musíme znát jeho délku, abychom byli schopni říci, za jak dlouho tento jev odezní. Ideálně chceme měřit až po konci zákmitu, pro co největší přesnost. Zároveň naměřenou charakteristiku porovnáme s naměřenými hodnotami SDADC převodníku. Připojili jsme k našemu zařízení osciloskop s několika sondami a měřili postupné změny na napětí. Zjednodušíme si měření rotací pouze

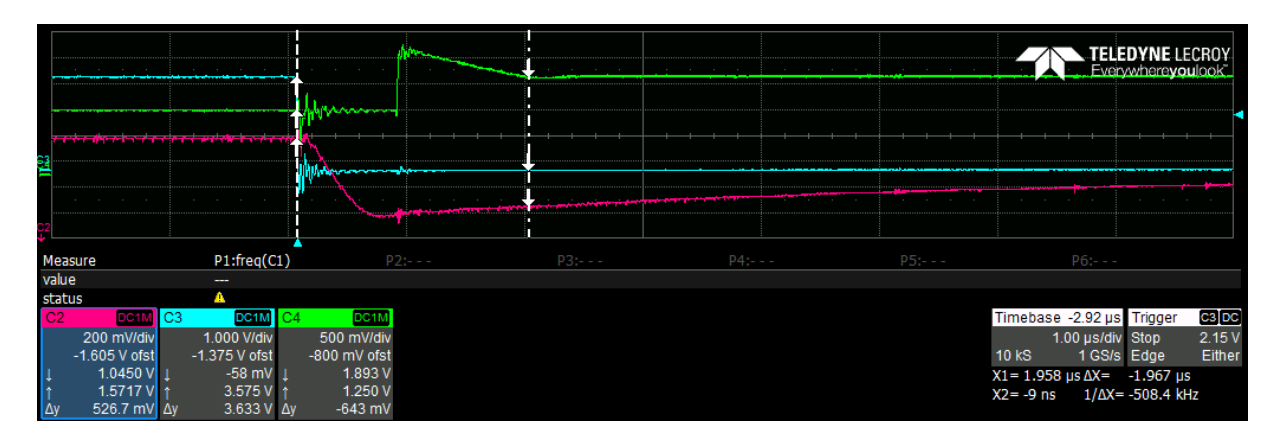

<span id="page-28-2"></span>Obr. 2.12: Změna po otočení na Hallově sondě

mezi dvěma pozicemi. Bude nám tedy stačit triggerovat na jednom bitu rotace. Modrý signál ukazuje změnu na vstupu do multiplexoru. Je to řídící signál a ukazuje změnu bitu na multiplexoru. Červený signál zobrazuje změnu na vstupu do Hallovy sondy. Zelený signál ukazuje změnu na výsledku zesilovače. Tento signál velmi jasně ukazuje, že

#### KAPITOLA 2. METODY 22

spínáme na dvou multiplexorech. Vidíme nejdříve sepnutí na vstupu. Chování napovídá, že se nejdříve připneme na vstup proudu a následně na měření sepnutím druhého multiplexoru na výstupu. Rozdíl v době sepnutí je 1 us. Zároveň jasně identifikujeme dobu přechodu. Ta je 2 us. SDADC převodník má vzorkovací frekvenci 50 kSa/s. Z toho jsme vypočítali, že doba měření na SDADC je 20 us. Spinem na sondě by měl být zasažený pouze první vzorek. Jelikož měříme 750 hodnot, které následně průměrujeme, tak vliv na měření by měl být zanedbatelný. Další měření jsme provedli při spinu do výchozí

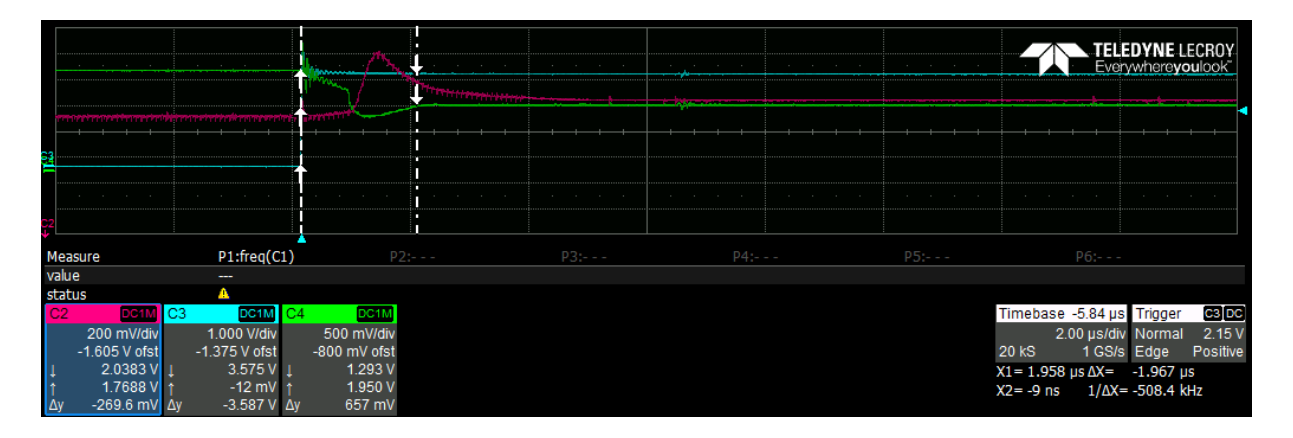

<span id="page-29-1"></span>Obr. 2.13: Změna po otočení zpět na Hallově sondě

polohy, která byla před prvním měřením. Modrý bitový signál jde tedy nahoru. Následně vidíme přesný opak. Nejprve sepneme multiplexor na měření a následně až druhý na vstup proudu. Opět je 1 us mezi jednotlivými sepnutími multiplexoru. K době ustálení také dochází za 2  $\mu$ s.

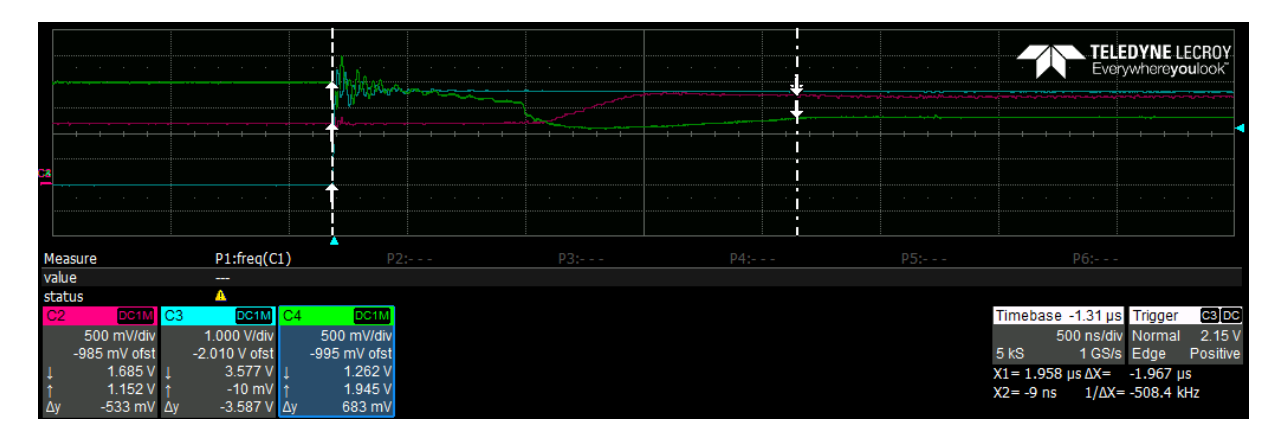

<span id="page-29-2"></span>Obr. 2.14: Měření s Hallovou sondou

### <span id="page-29-0"></span>2.11 Magnetické Jho

Magnetické Jho je zařízení, které se nejčastěji využívá pro magnetování permanentních magnetů. Je napájené z usměrňovače, dynama nebo akumulátorové baterie. Pro nejlepší

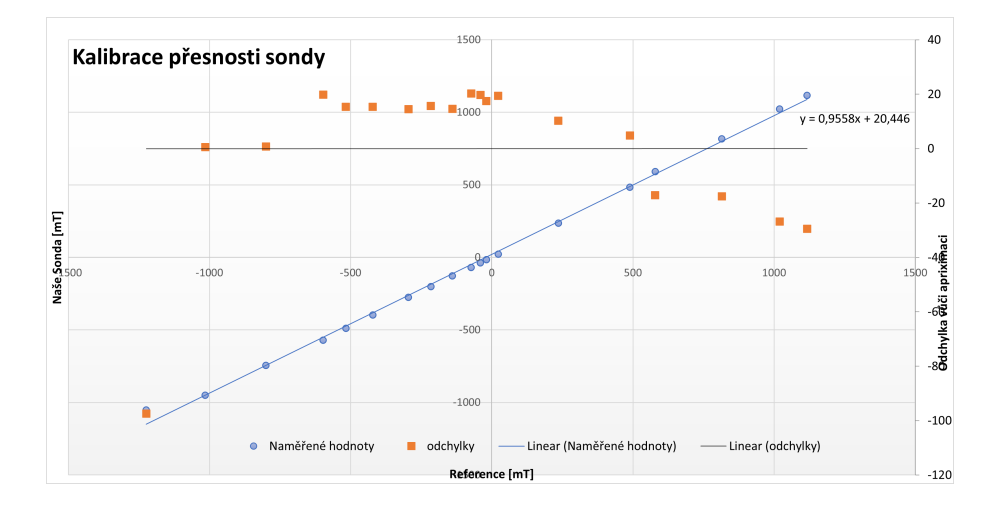

<span id="page-30-1"></span>Obr. 2.15: Proložení naměřených hodnot přímkou a výpočet odchylky od refernce

využití magnetovacího napětí cívek jsou cívky umístěné co nejblíže mezeře Jha. Zároveň se tímto zmenšují rozptylové vzdálenosti cívky. Ve středu Jha jsme schopni udržovat stejnosměrné magnetické pole. Proto jsme tento přípravek využili ke kalibraci sondy. Většinou se do středu Jha umísťují magnety, které chceme zmagnetizovat. Magnetizační Jho má velkou časovou konstantu. Celá aparatura je postavena na magnetickém materiálu ve tvaru písmene U pro usměrnění siločár v magnetickém materiálu.[13]

$$
\tau = \frac{L}{R} \tag{2.5}
$$

Je to doba, kterou potřebujeme k dosažení ustáleného proudu Jha při magnetizaci stejnosměrným proudem a při které nemusíme počítat s povrchovým jevem magnetu.

#### <span id="page-30-0"></span>2.12 Kalibrace v Magnetickém Jhu

Magnetické Jho je tvořeno dvěma silnými elektromagnety. Mezi našimi dvěma póly elektromagnetu se nachází stejnosměrné pole. Sílu elektromagnetu jsme schopni regulovat pomocí velikosti proudu. Výhoda zařízení je, že jsme schopni simulovat různé hodnoty magnetického pole. Zároveň je ideální pro měření Hallovou sondou s jednoosým senzorem. Provedli jsme měření se dvěma zařízeními. První zařízení je naše vytvořené zařízení. Jako referenční zařízení pro měření tohoto pole jsme použili komerční zařízení od firmy Lakeshore. První měření bylo pouze orientační, neproměřovali jsme jednotlivé rozsahy. Snažili jsme se všechny rozsahy optimalizovat pomocí jedné přímky. Spočítali jsme průměrnou odchylku pomocí metody nejmenších čtverců. Následně jsme proložili měření přímkou a spočítali velikost odchylky vůči naší přímce. Z vypočtených hodnot odchylky je vidět, že se křivka chová různě pro zápornou a kladnou část měření. Odchylky v kladné části jsou záporné, zatímco odchylky v záporné části jsou kladné. Zkusili

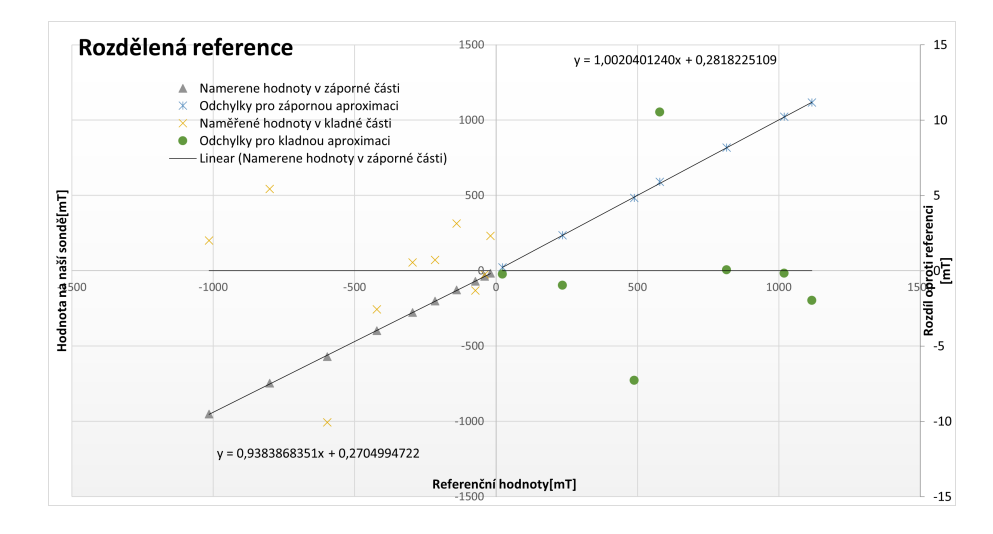

<span id="page-31-0"></span>Obr. 2.16: Vypočtené aproximace po rozdělení na kladnou a zápornou část

jsme tedy rozdělit hodnoty na kladnou a zápornou část. Výpočet s rozdělením jsme si opět vynesli do grafu pro lepší viditelnost. V grafu jde vidět, že odchylky jsou daleko víc vertikálně rozprostřeny kolem osy X.

Rozhodli jsme se rozdělit měření na dvě poloviny a každou prokládat jinou směrnicí. Provedli jsme nové měření s naší novou konfigurací. Ani tato konfigurace se ovšem nejevila jako dostatečná. Provedli jsme tedy další měření a každý rozsah jsme zvlášť zkalibrovali. Pro jednotlivé rozsahy nám vyšly následující koeficienty. Po aproximaci na rozsahu 20

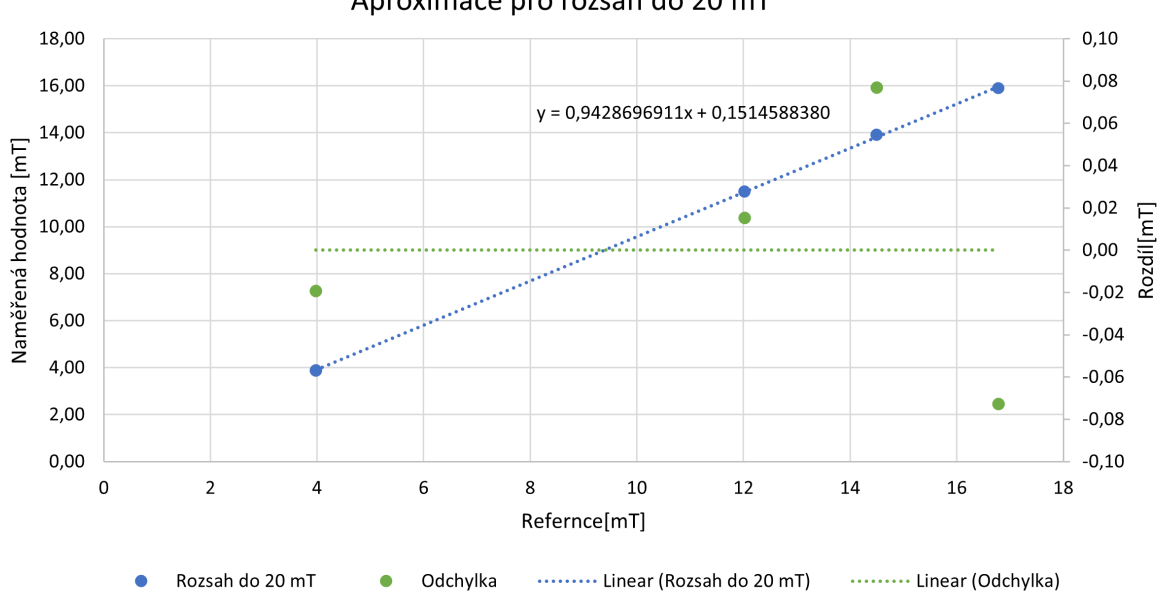

Aproximace pro rozsah do 20 mT

<span id="page-31-1"></span>Obr. 2.17: Vypočtené aproximace pro kladné rozdělení na rozsahu 20 mT

 $mT$ , nám vyšla odchylka  $0.08$  mT. Po aproximaci na rozsahu  $80$  mT, nám vyšla odchylka  $0.05$  mT. Po aproximaci na rozsahu 600 mT nám vyšla odchylka  $0.4$  mT. Po aproximaci

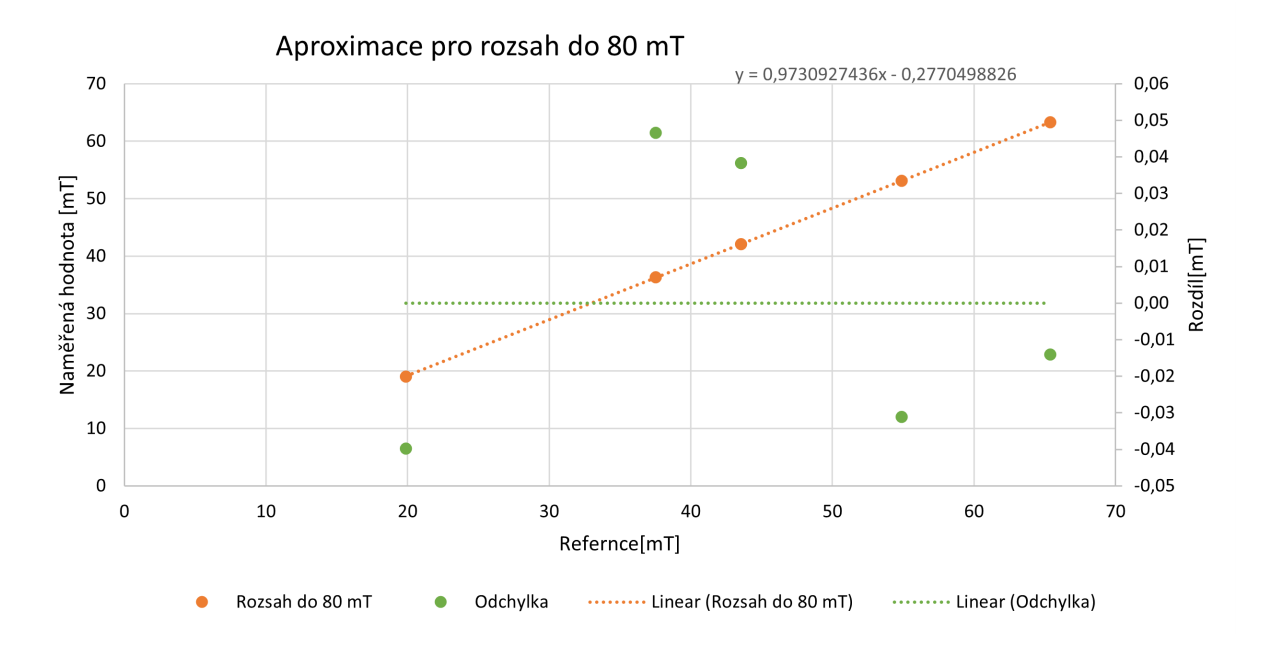

<span id="page-32-1"></span>Obr. 2.18: Vypočtené aproximace pro kladné rozdělení na rozsahu 80 mT

na rozsahu 2,6 T, nám vyšla odchylka 2,5 mT. Následně jsme se pokusili tyto aproximace aplikovat na kladnou i zápornou část. Nakonec jsme provedli měření oproti referenci.

#### <span id="page-32-0"></span>2.13 Lakeshore model 475

Jedná se o měřič magnetického pole s Hallovou sondou vyráběný firmou Lakeshore. Měřič využívá metodu s digitálním signálovým mikrokontrolérem pro měření s pomocí Hallovy sondy. Zařízení je schopno měřit plně v rozsahu 35 mG až 350 kG. To je po převodu 3,5  $\mu$ T až 35 T. Přístroj je schopný měření stejnosměrného pole až po velikost 0,02 mG. Dále umí měřit od stejnosměrného pole po pole o frekvenci 50 kHz. Podporuje možnost použití speciálních a vlastních sond. Mezi pokročilé vlastnosti se řadí vlastnosti, které podporují automatizované měření. V přístroji je sběrnice IEEE-488, která může být nastavená pro posílání binárních hodnot oproti klasickému posílání v běžnějším ASCII formátu. Vnitřní paměť obsahuje úložné místo pro 1024 vzorků. Zároveň buffer může být plněný rychlosti vyšší než 1000 vzorků za sekundu. Přístroj obsahuje TTL úrovňový hardwarový trigger. Zároveň TTL konečný trigger, který značí naplněný buffer.

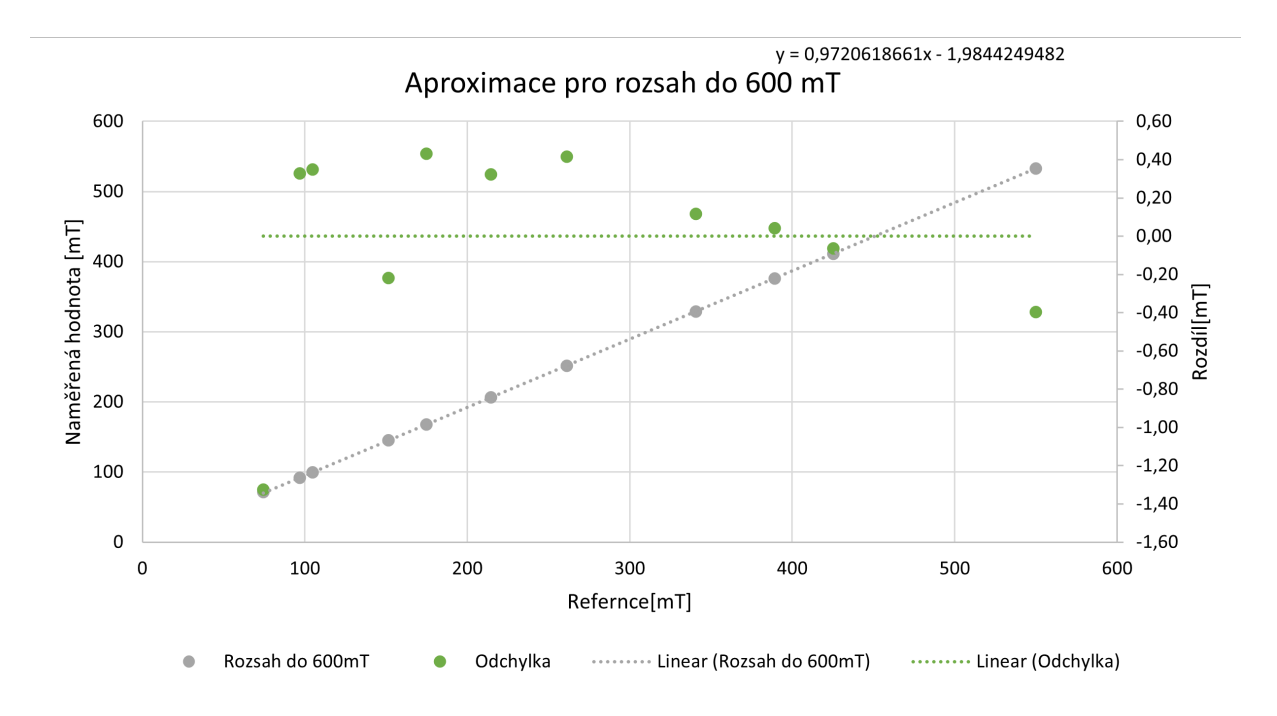

<span id="page-33-0"></span>Obr. 2.19: Vypočtené aproximace pro kladné rozdělení na rozsahu 600 mT

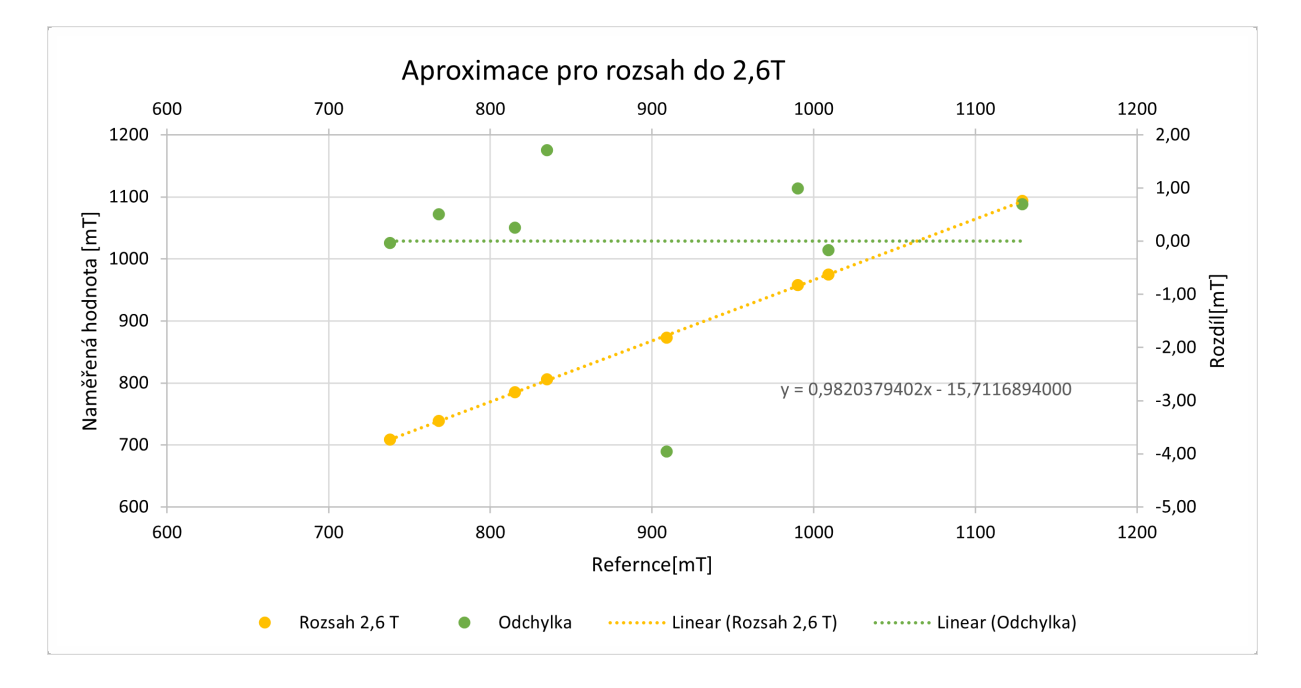

<span id="page-33-1"></span>Obr. 2.20: Vypočtené aproximace pro kladné rozdělení na rozsah 2,6 T

# <span id="page-34-0"></span>Kapitola 3

## Měření

#### <span id="page-34-1"></span>3.1 Měření teplotní závislosti

Pro ověření teorie metody spinning current jsme museli provést měření při zvýšené teplotě sondy. Při provedení měření jsme se setkali s celou řadou obtíží. První háček pro realizaci teplotně závislého měření je chování magnetu během zahřívání. Ten ztrácí magnetické vlastnosti. Museli jsme tedy vymyslet měřící experiment, kdy budeme zahřívat pouze sondu bez magnetu a zároveň měřit stacionární magnetické pole. Vytvořili jsme

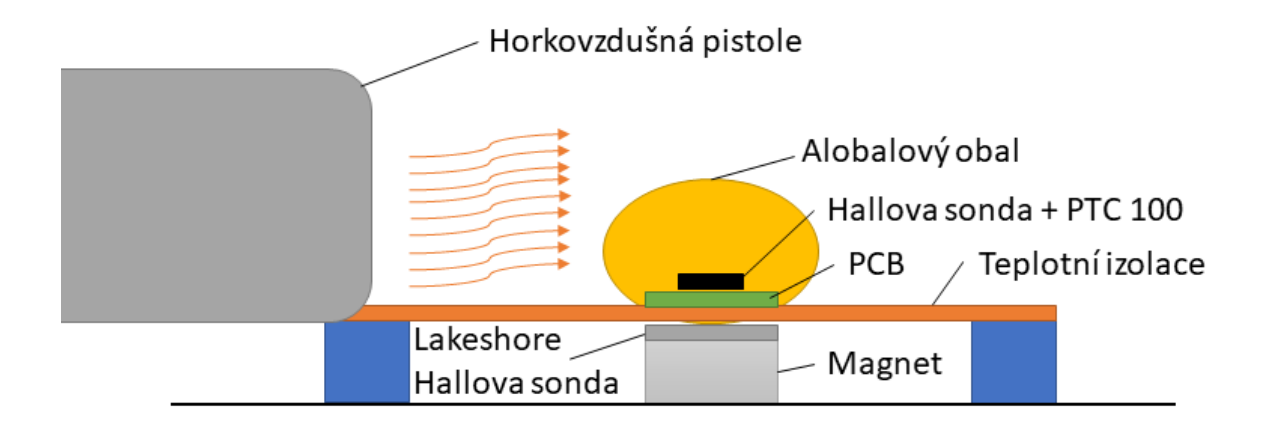

<span id="page-34-2"></span>Obr. 3.1: Aparatura měření teploty

následující měření. Umístili jsme magnet pod teplotně izolační materiál. Mezi magnet a izolační materiál jsme vložili referenční měřič s Hallovu sondou. Neustálým měřením magnetické indukce po celou dobu pokusu jsme kontrolovali neměnnost stacionárního

magnetického pole během zahřívání. Vznikla teplotně nezávislá kapsa. Na horní stranu kapsy byl umístěn námi vytvořený měřič. Na konec měřiče jsme připevnili teplotní senzor PT100, hned vedle Hallovy sondy. PT100 jsme zapojili následovně:

 $\mathbb{R}$ 

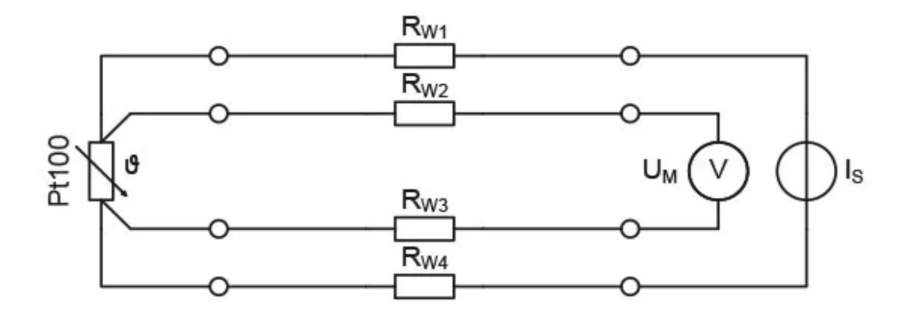

<span id="page-35-0"></span>Obr. 3.2: Zapojení 4 svorkového měření teploty

Jedná se o čtyř svorkové měření teploty. [14] Tímto měřením jsme schopni potlačit nepřesnosti vzniklé odporem přívodů do senzoru teploty. Pokračovali jsme obalením senzoru hliníkovou fólii pro stálejší změny teploty během zahřívání. Konec sondy jsme zahřívali pomocí horkovzdušné pistole. Zahřívání fungovalo velmi rychle. Alobal v okolí čidel sloužil k delšímu uchování teploty během měření. Naměřili jsme následující rozdíly hodnot:

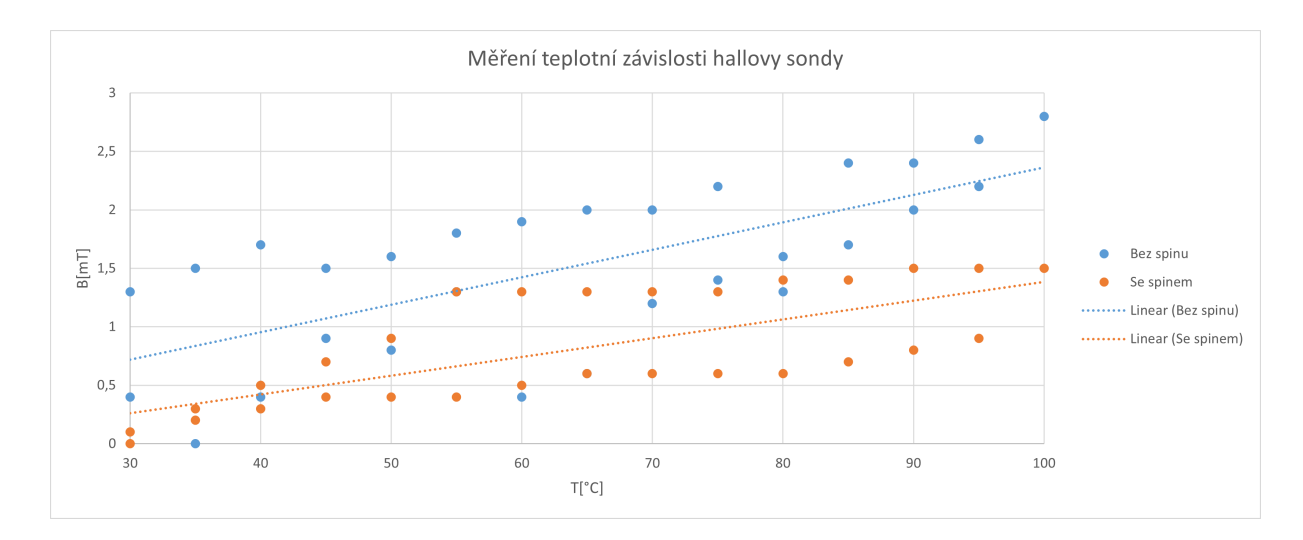

<span id="page-35-1"></span>Obr. 3.3: Graf tepelné závislosti na rozdílu měření

Z naměřených veličin lze vidět, že spinning current metoda drží od  $55^{\circ}$ C do  $100^{\circ}$ C velmi malou odchylku o velikost 0,3 mT. Bez metody spinning current nám vzniká rozdíl na

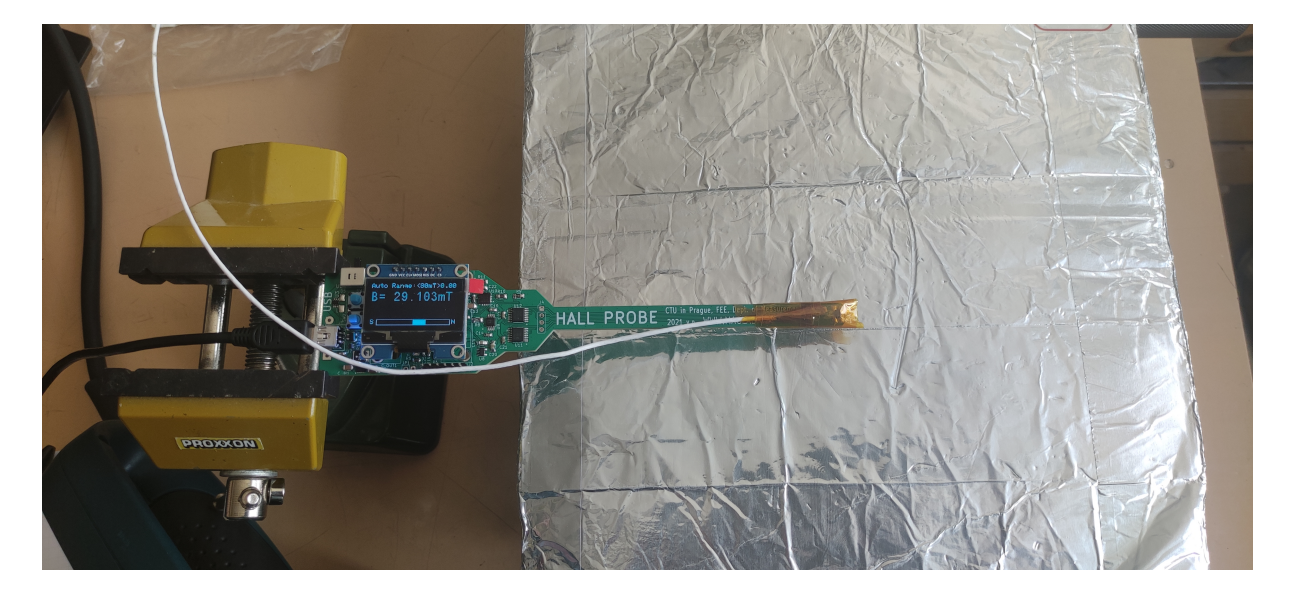

Obr. 3.4: Měření tepelné závislosti

<span id="page-36-1"></span>tomto rozsahu o velikosti 1 mT. Metoda spinning current, tedy zlepšuje přesnost měření při změně teploty.

### <span id="page-36-0"></span>3.2 Měření šumu a chyby rozptylu

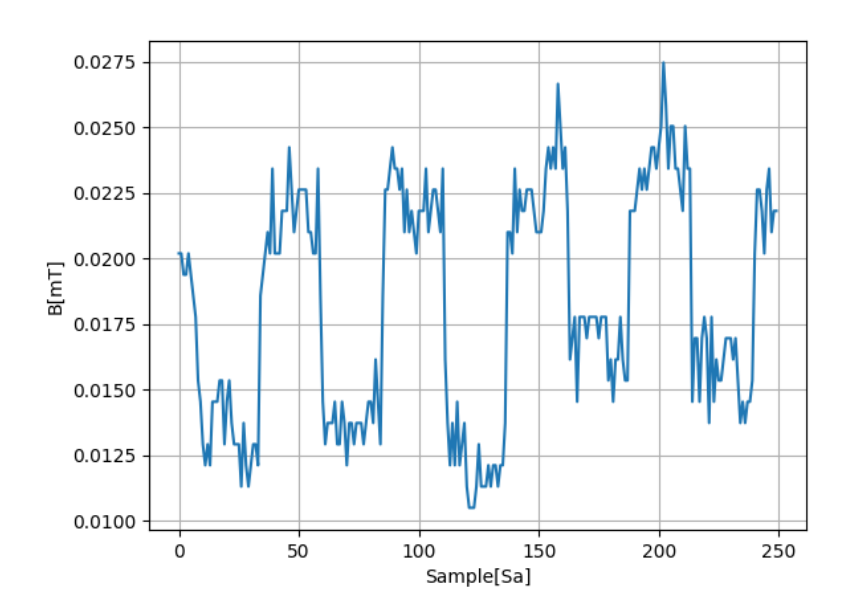

<span id="page-36-2"></span>Obr. 3.5: Graf nejmenšího rozlišení

Poslední provedené měření se zabývalo šumem a pokusem naměřit co nejnižší hodnotu rozlišení. Nejmenší rozlišitelnou změnu jsme měřili pomocí cívek. Uvnitř nich jsme indukovali magnetické pole, které jsme přepínali z kladné na zápornou hodnotu. Naměřili jsme následující změnu z obrázku 3.5.

#### $KAPITOLA$  3.  $MËRËENI$  30

V klidovém režimu v magnetickém stínění jsme naměřili následující hodnoty  $B =$ 135  $\mu$ T a I = 22,6 mA. Ty nevyhovují referenční konstantě 101,4 mA/T. Magnetické pole cívky je tedy ovlivněno blízko umístěným feromagnetickým materiálem stínění a konstanta cívky je mírně větší. Z naměřených hodnot si vypočteme novou konstantu a následně určíme rozlišení. Vypočetli jsme hodnotu magnetické indukce, kterou budíme.

$$
B = 135; I = 22, 6mA; I_{mes} = 300uA
$$
  

$$
B_{mes} = 0.135/22.6 \cdot 0,683 \cdot 10^{-3} = 4\mu T
$$
 (3.1)

Následně jsme měřili šum našeho magnetometru. Umístili jsme tedy magnetometr do stínění a provedli jsme hodinové měření, při němž jsme ukládali jednotlivé hodnoty měření do počítače. Pokusným měřením jsme zjistili, že za 30 minut jsme měli 9200 vzorků. Takže vypočtem vzorkovací frekvenci následovně.

$$
samples = 9200
$$

$$
t = 60 \cdot 30
$$

$$
fs = \frac{samples}{t} = \frac{9200}{1800} = 5.1Sa/s
$$

$$
(3.2)
$$

Zajímá nás hodnota z grafu spektrální hustoty, při frekvenci 1 Hz [15]. Při této hodnotě,

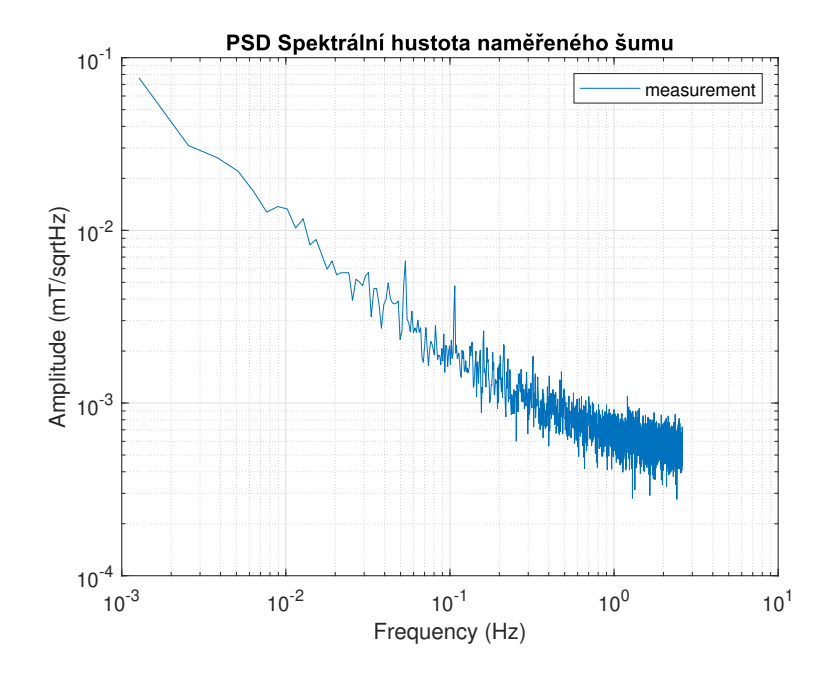

<span id="page-37-0"></span>Obr. 3.6: Graf spektrální hustoty šumu

nabývá amplituda velikosti  $B_n = 0.7 \mu T/\sqrt{Hz}$ . Naměřenou hodnotu jsme porovnali s hodnotu pro Hallův senzorem A1366. Ten má  $B_n = 1,1$   $mG/\sqrt{Hz}$ . Po převedení na stejnou jednotku zjistíme, že námi naměřená hodnota je sedmkrát větší než u senzoru A1366. (z jeho katalogového listu ale není zřejmé pro kterou frekvenci uvedená hodnota KAPITOLA 3. MĚŘENÍ

 $platí)$ 

# <span id="page-39-0"></span>Kapitola 4

## Závěr

Podařilo se mi sestavit příruční měřič s Hallovou sondou. Odladil jsem obvod a opravil chyby v návrhu. Do mikrokontroléru jsem vytvořil a nahrál firmware, který je schopný měřit metodou spinnig current, při minimální rychlosti 5 Sa/s, a zobrazovat naměřenou hodnotu na displej. Provedl jsem kalibraci magnetometru a ověřil jsem základní parametry, jako jsou šum, linearita a teplotní stabilita. Zároveň jsem splnil volitelné zadání a to vytvoření programu, který načte data z přístroje, vypíše je v aplikaci a nakonec vykreslí data do grafu. Splnil jsme tedy z plna všechny body zadání včetně rozšířené funkcionality. Vytvořil jsem tedy funkční zařízení, které používá spinnig current metodu a je levnější než komerční přístroje. Při tom je schopno konkurovat dražším zařízením. Zároveň lze obsluhovat z počítače a umí zaznamenávat naměřená data.

## <span id="page-40-0"></span>Reference

[1] Lakeshore 475 [online]. In: . [cit. 2022-05-19]. Dostupné z: https://www.lakeshore.com/ products/categories/overview/magnetic-products/gaussmeters-teslameters/model-475-dspgaussmeter

[2] Senis 3MTS USB handheld Teslameter [online]. In: . [cit. 2022-05-19]. Dostupné z: https://matesy.de/en/products/magnet-measurement-calibration/3mts-teslameter-gaussmeter

[3] Phywe COBRA SMARTSENS. [online]. [cit. 2022-05-19].

Dostupné z: https://www.conrad.cz/p/phywe-cobra-smartsense-3-axis-magnetic-field-pristrojpro-mereni-magnetickeho-pole-2564603?vat=truegclid=Cj0KCQjw1ZeUBhDyARIsAOzAqQ K7E8UouFmEqVYzJUQlp7-DbPI3tjJQliaAsjzTn8p-uivAo4HTHFkaAs0xEALw wcB

#### $\prod$

[4] DRAXLER, Karel, Petr KAŠPAR a Pavel RIPKA. Magnetické prvky a měření. Vyd. 3. V Praze: Česká technika - nakladatelství ČVUT, 2008. ISBN 978-80-01-03970-0. s. 5-9

[5] (ED), Pavel Ripka. Magnetic Sensors and Magnetometers. Measurement Science and Technology. 2002, 13(4), 645-645. ISSN 0957-0233. Dostupné z: doi:10.1088/0957-0233/13/4/707

[6] DRAXLER, Karel, Petr KAŠPAR a Pavel RIPKA. Magnetické prvky a měření. Vyd. 3. V Praze: Česká technika - nakladatelství ČVUT, 2008. ISBN 978-80-01-03970-0. s. 94-96

[7] L. Osberger, V. Frick, L. Hébrard, Four-phase Bi-current Spinning Current on Shallow Vertical Hall Sensor, Procedia Engineering, Volume 120, 2015,Pages 120-123, ISSN 1877-7058,

[8] MOSSER, Vincente, MATRINGE, Nicolas and HABBAB, Youcef. A Spinning Current Circuit for Hall Measurements Down to the Nanotesla Range. IEEE Xplore Fulltext PDF: [online]. 4 April 2017. [Accessednbsp;18nbsp;Maynbsp;2022]. Available from: https://ieeexplore.ieee.org/stamp/stamp.jsp?arnumber=7845584

[9] STMicroelectronics, "Stm32 ide user guide", User manual, PDF: [online], 2021 , Available from:https://www.st.com/resource/en/user manual/um2609-stm32cubeide-userguide-stmicroelectronics.pdf

[10] Texas Instruments, "LM66100", LM66100 datasheet, PDF: [online], 2019 , Available from: https://www.ti.com/lit/ds/symlink/lm66100.pdf?HQS=dis-mous-null-mousermodedsf-pf-null-wwets=1652964115171ref\_url=https%253A%252F%252Fcz.mouser.com%252F

[11] BINDAL, Ahmet, 2017, Electronics for embedded systems. Chamnbsp;: Springer.

[12] ChenYang Technologies, "Hall Effect Sensor CY-P3A," CY-P3A datasheet, 2018. Markt Schwabener Str. 8 [Offline]

[13] DRAXLER, Karel, Petr KAŠPAR a Pavel RIPKA. Magnetické prvky a měření. Vvd. 3. V Praze: Česká technika - nakladatelství ČVUT, 2008. ISBN 978-80-01-03970-0. s. 182-183

[14] HOROWITZ, Paul a Winfield HILL, 2015. The art of electronics. Third edition. New York: Cambridge University Press. ISBN 978-052-1809-269.

[15] RIPKA, Pavel a Michal JANOSEK. Advances in Magnetic Field Sensors. IEEE Sensors Journal [online]. 2010, 10(6), 1108-1116 [cit. 2022-05-19]. ISSN 1530-437X. Dostupné z: doi:10.1109/JSEN.2010.2043429